### **Regisztrációhoz és támogatáshoz látogasson el a következő weboldalra:** www.philips.com/welcome

SE440

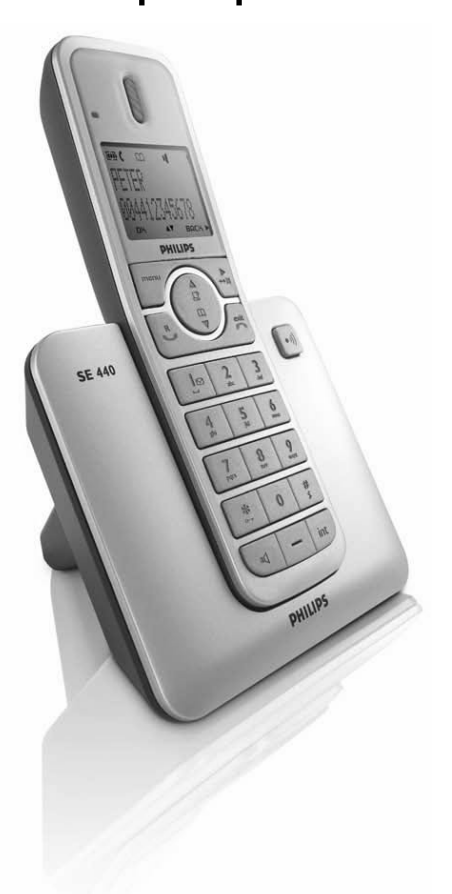

#### HU **Telefon**

#### w **Figyelmeztetés**

Csak akkumulátorokat használjon. Használat előtt töltse a kézibeszélőt 24 órán keresztül.

# **PHILIPS**

### Tartalomjegyzék

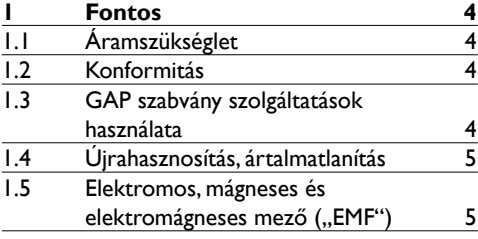

### **[2 Az SE440 digitális vezeték nélküli](#page-7-0)**

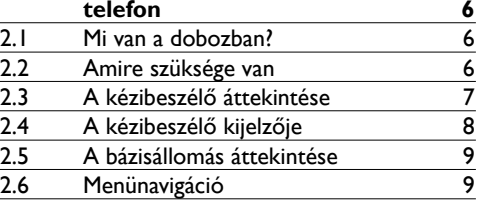

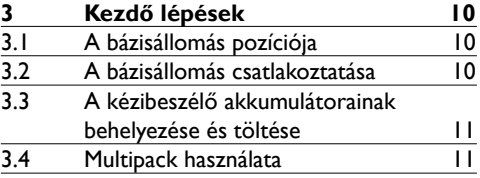

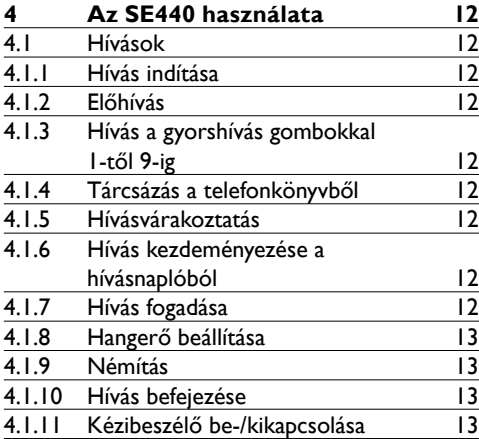

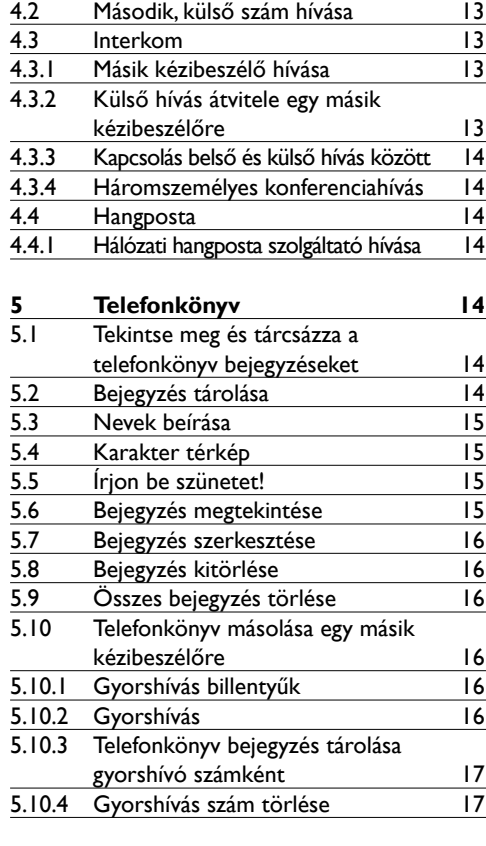

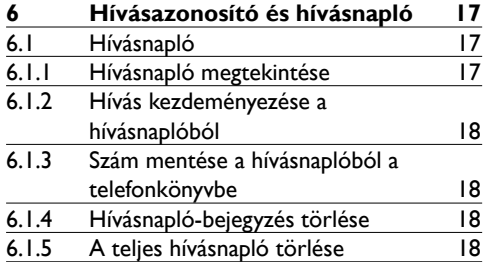

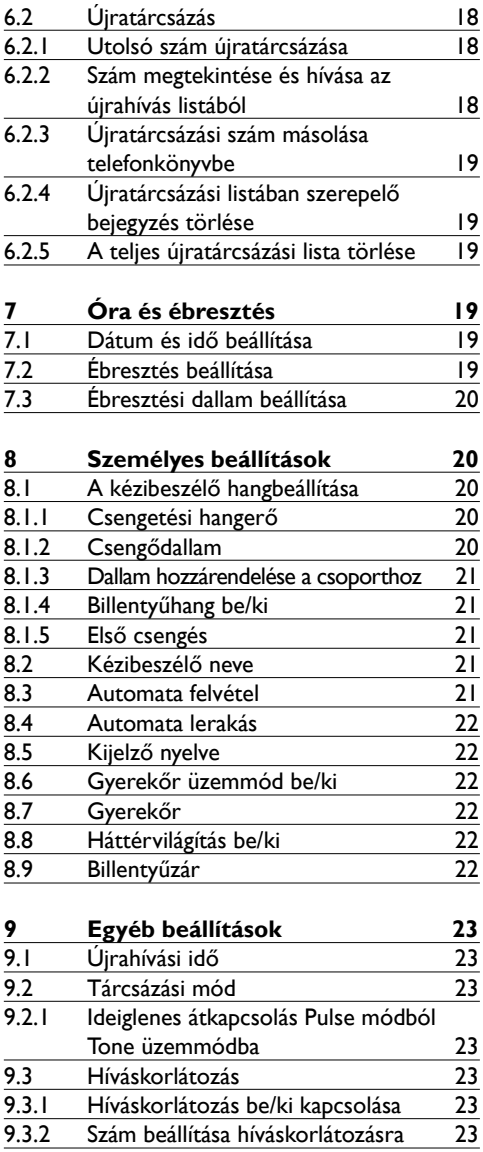

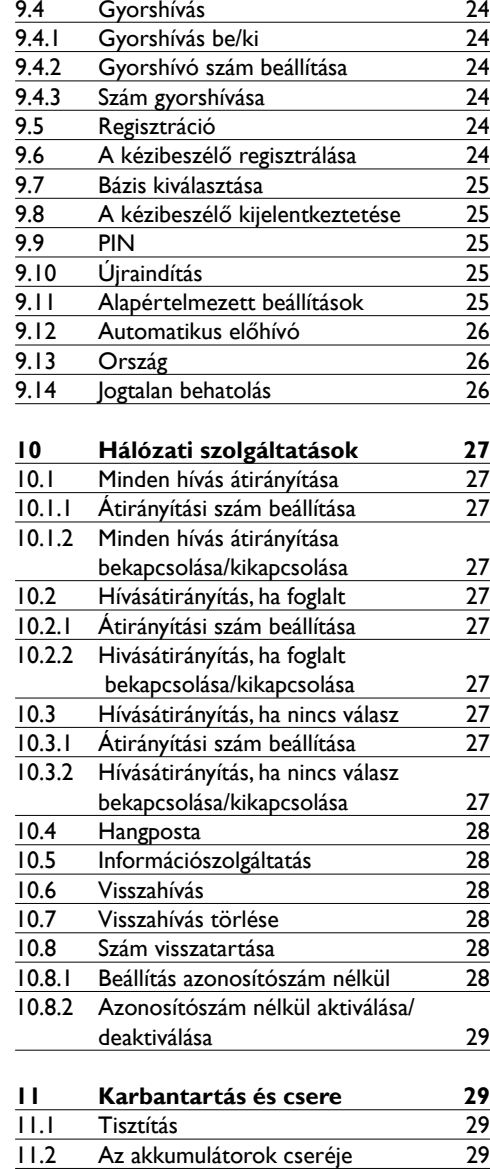

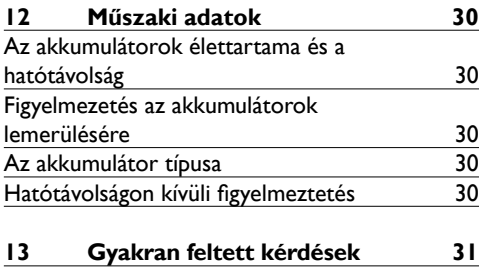

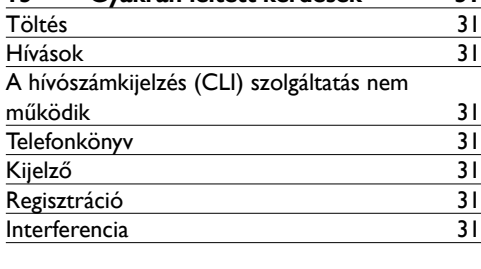

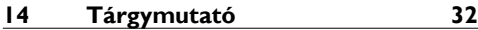

### <span id="page-5-0"></span>1 Fontos

Kérjük, a telefon használata előtt olvassa el a használati útmutatót, mert fontos információkat és megjegyzéseket tartalmaz a telefon működtetésére vonatkozóan.

#### **1.1 Áramszükséglet**

- A termék 220–240 volt váltakozó, egyfázisú áramellátást igényel, kivéve az IT telepítéseket az EN 60-950 irányelvnek megfelelően. Áramkimaradás esetén a kommunikáció megszakadhat.
- Az elektromos hálózat az EN 60-950 irányelvnek megfelelően veszélyes osztályba sorolandó. A termék áramtalanításának egyetlen módja, ha kihúzza a készüléket a konnektorból. Győződjön meg róla, hogy a konnektor a készülék közelében található, és mindig könnyen elérhető.
- A hálózati feszültség a TNV-3 (Telecommunication Network Voltages) osztályba tartozik, ahogy azt az EN 60-950 irányelv meghatározza.

#### w **Figyelmeztetés**

- A készülék áramkimaradás esetén segélyhívásra nem használható. Ebben az esetben segélyhívásra alternatív megoldást kell keresnie.
- Magas feszültség. Soha ne nyissa ki a terméket és ne végezzen rajta javításokat.
- Tartsa távol a készüléket folyadékoktól.
- Ne használjon más típusú akkumulátort, mint amelyet mellékeltünk. Robbanásveszély áll fent, ha az akkumulátorokat helytelen típusra cseréli.
- Miközben cseng a telefon, ne tartsa a fejhallgatót a füléhez közel, mert halláskárosodást okozhat.
- Ne használja a terméket robbanásveszélyes helyen.
- Kis fémes tárgyak ne érintkezzenek a készülékkel. Ez csökkentheti a minőséget, és kárt tehet a készülékben.
- A kéz nélküli aktiválás hirtelen nagy mértékben megnövelheti a fülhallgató hangerejét: győződjön meg róla, hogy a kézibeszélő nincs túl közel a füléhez.
- Lásd: Figyelmeztetés fejezetet.

#### **1.2 Konformitás**

A Philips Consumer Electronics ezúton kijelenti, hogy a SE440x tipusú készülék megfelel az 1999/5/EC direktíva f követelményeinek és más vonatkozó kikötéseinek.

A konformitási nyilatkozat a következő internetes oldalon elérhető: www.p4c.philips.com.

A termék a csomagoláson feltüntetett országok analóg telefonhálózatára csatlakoztatható.

#### **1.3 GAP szabvány szolgáltatások használata**

A GAP szabvány garantálja, hogy minden DECT GAP kézibeszélő és bázisállomás megfelel a minimum működési szabványoknak kiviteltől függetlenül. A kézibeszélő és a bázisállomás megfelel a GAP szabályainak, amely a következő funkciókat garantálja: kézibeszélő regisztrálása, vonal vétele, hívás fogadása és kezdeményezése.

Az egyéb beállítások nem elérhetőek, ha a bázisállomással nem az SE440/445 kézibeszélőt használja. Az SE440/445 kézibeszélő GAP szabvány bázisállomással más módon történő regisztrálásához először hajtsa végre a használati utasításban leírtakat, majd kövesse a 23. oldalon leírtakat.

Ha más gyártmányú kézibeszélőt szeretne regisztrálni az SE440/445 bázisállomáshoz, állítsa a bázisállomást regisztráció módba, majd kövesse a használati utasításban leírt folyamatot.

### <span id="page-6-0"></span>**1.4 Újrahasznosítás, ártalmatlanítás**

#### **Régi termékek ártalmatlanítási utasításai**

Az elhasznált elektromos és elektronikai berendezésekről szóló WEEE irányelv (Waste Electricai and Electronic Equipment; 2002/96/EC) célja, hogy elősegítse a termékek újrahasznosítását a rendelkezésre álló legjobb kezelési, felújítási és újrahasznosítási technikák segítségével, biztosítva az emberi egészség és a környezet magas fokú védelmét.

Az Ön berendezését magas minőségi színvonalú újrahasználható anyagok és alkatrészek felhasználásával tervezték és gyártották. Ha a terméket le kívánja selejtezni, ne dobja a többi háztartási szemét közé.

Tudakozódion, hogy hol található a közelben elektromos és elektronikai termékek elhelyezésére szolgáló begyűjtő állomás, melyen a következő iel látható:

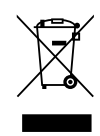

A következő két lehetőség közül válasszon:

- 1 Adja le hiánytalanul a terméket (kábelekkel, dugaszokkal és tartozékokkal együtt) az erre kijelölt WEEE begyűjtő állomáson.
- 2 Ha a régi helyett új terméket vásárol, adja vissza hiánytalanul a régi terméket a kereskedőnek. A kereskedő köteles azt a WEEE irányelvben meghatározott módon visszavenni.

#### **Az elemek hulladékként történő eltávolítására vonatkozó utasítások**

Az elemeket ne dobja ki a háztartási szemetesbe.

#### **Csomagolási információ**

A Philips a csomagolást a szabvány szimbólumokkal látta el, hogy ismertté tegye, ösztönözze a hulladék újrahasznosítását, és megfelelő eltávolítását.

Pénzügyi támogatással vált lehetségessé az újrahasznosítási rendszer.

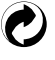

A címkével jelzett csomagolóanyag újrahasznosítható.

#### **1.5 Elektromos, mágneses és**  elektromágneses mező ("EMF")

- **•** A Philips Royal Electronics olyan ügyfélorientált termékeket gyárt és ad el, amelyek általában, mint az elektronikus készülékek, elektromágneses jeleket bocsátanak ki és fogadnak.
- **•** A Philips vezető üzleti alapelveinek egyike garantálja, hogy a termék gyártása során minden szükséges egészségügyi és biztonsági óvintézkedést betartottak, valamint a termék, a gyártás időpontjában megfelel minden törvényes előírásnak és az EMF irányelveknek.
- **•** A Philips egészségre ártalmatlan termékeket gyárt, és hoz forgalomba.
- **•** A Philips tanúsítja, hogy termékeit azok rendeltetésszerű használatának megfelelően kezeli, azok biztonságosan használhatók, valamint a mai jogszabályoknak megfelelnek.
- **•** A Philips aktív szerepet játszik a nemzetközi EMF és biztonsági szabványok fejlesztésében, ezáltal a Philips előre tud alkalmazkodni a későbbi fejlesztésekhez és szabványokhoz, és ezáltal a termékek korai integrációjához.

#### <span id="page-7-0"></span>Az SE440 digitális vezeték nélküli telefon  $\overline{2}$

Gratulálunk vásárlásához és köszöntjük Önt a Philips vásárlói között.

A telies Philips által nyúitott támogatáshoz kériük regisztrália a termékét a www.philips.com/welcome weboldalon.

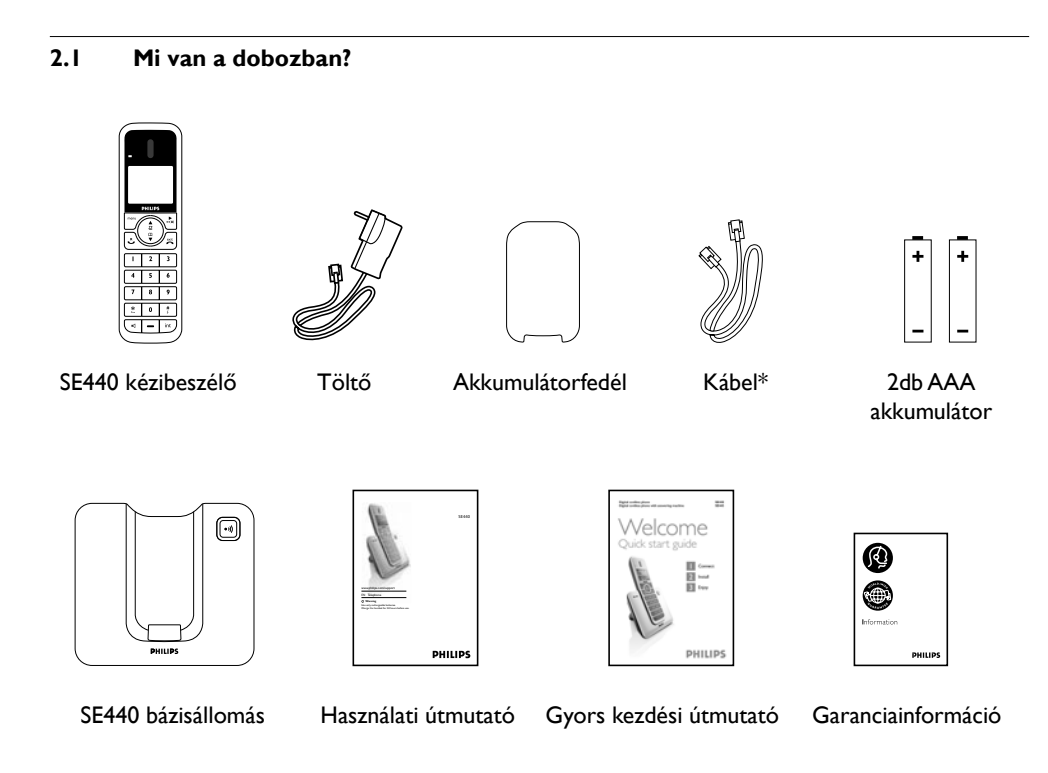

#### $2.2$ Amire szüksége van

- · A hívásnapló működéséhez fizessen elő szolgáltatójánál a hívószámkijelzés szolgáltatásra.
- · Az üzenetrögzítő működéséhez fizessen elő szolgáltatójánál a hangposta szolgáltatásra.

#### **S** Megjegyzés

\* Előfordulhat, hogy a töltő nincs csatlakoztatva a kábelhez. Ebben az esetben kérjük, csatlakoztassa a kábelt a töltőhöz, mielőtt bedugná azt a csatlakozóaljzatba.

#### <sup>4</sup> Figyelmeztetés

Kizárólag a mellékelt kábeleket és elemeket használja.

## <span id="page-8-0"></span>**2.3 A kézibeszélő áttekintése 1 Fülhallgató**

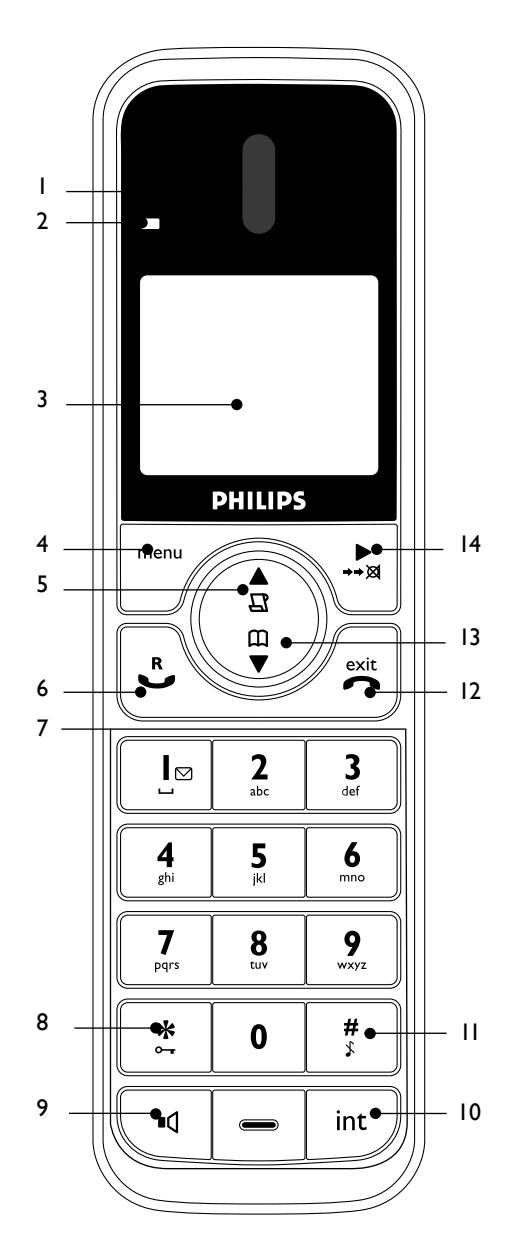

#### **2 LED**

Ha előfizetett a hívószámkijelzés szolgáltatásra, a LED villog akkor is, ha új hívás vagy új hangüzenet érkezett.

**3 Kijelző**

Lásd. a 8. oldalt a kijelző ikonjainak áttekintéséhez.

**4 Menü gomb**

A főmenübe való belépés. Válassza ki a képernyőn megjelenő opciót. Hagyja jóvá a menü opciót - az **OK** jelenik meg a képernyőn.

#### **5 Hívásnapló / Lapozás felfelé / Hangerő fel** Nyissa meg a hívásnaplót.

Lapozza át a listákat és a beállításokat.

Növelje a fülhallgató hangerejét a hívás közben.

#### **6 Beszélgetés / Újrahívás**

Hívás kezdeményezése és fogadása

Használja a visszahívás (R) funkcióit.

#### **7 Billentyűzet**

Nyomja meg hívás vagy előhívás közben a szám tárcsázásához.

Nyomja meg és tartsa lenyomva az 1-9 gombokat az előre beállított szám gyorshívásához.

#### **8 \* / Billentyűzár**

Nyomja meg, és tartsa lenyomva a billentyűzet lezárásához/feloldásához.

Hívás közben nyomja meg, és tartsa lenyomva, pulse tárcsázási módból tone tárcsázási módba vált. Tárcsázza a csillagot.

**9 Hangszóró gomb**

A hangszóró aktiválás és inaktiválása hívás közben.

#### w **Figyelmeztetés**

A kéz nélküli aktiválás hirtelen nagy mértékben megnövelheti a fülhallgató hangerejét. Győződjön meg róla, hogy a kézibeszélő nincs túl közel a füléhez.

**10 Interkom** (legalább 2 kézibeszélő szükséges) Készenléti üzemmódban használja külső hívás kezdeményezéséhez.

Hívás közben használja külső hívás másik kézibeszélőre történő átirányítására.

#### **11 # / Csengés ki/ Szünet**

Nyomja meg és tartsa lenyomva a kézibeszélő csengetésének be és kikapcsolásához.

Ha számot tárcsáz vagy tárol, nyomja meg és tartsa lenyomva a szóköz beírásához (P). Nyomja meg a # gombot.

#### <span id="page-9-0"></span>**12 Vége / Kilépés / A kézibeszélő be- / kikapcsolása**

Hívás befejezése.

Amennyiben egy menüelemben tartózkodik, visszavált készenléti üzemmódba.

Nyomja meg és tartsa lenyomva a kézibeszélő kikapcsolásához (ha készenléti üzemmódban van) vagy bekapcsolásához.

#### **13 Telefonkönyv / Görgetés lefelé / Hangerő le** Nyissa meg a telefonkönyvet.

Görgesse át a listákat és a menüket.

Csökkenti a fejhallgató hangerejét.

#### **14 Újrahívás / Jobbra görgetés / Törlés / Némítás**

Nyissa meg az újrahívás listát. Gördítsen jobbra. Betűk törlése a képernyőn a nevek és számok beírása közben. A mikrofon némítása / némításának megszüntetése a hívás közben.

Visszalép az előző menüre – **BACK** jelenik meg a képernyőn.

#### **2.4 A kézibeszélő kijelzője** 1

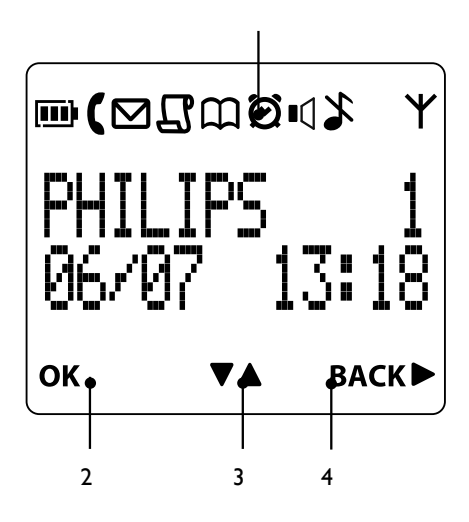

#### **1 Állapotjelző ikonok**

- **Elem** állapotát jelző ikon
- P Akkor látható, ha a vonal használatban van. Bejövő hívás esetén villog.
- $\boxtimes$  Új hangüzenet esetén villog. Ha nincs új hangüzenet, nem látható.
- L Nem fogadott hívás esetén látható, vagy ha a híváslistában új szám(ok) van(nak).
- $\Box$  A telefonkönyv nyitva van.
- C Az ébresztőóra beállításra került.
- ■Ú Kéz nélküli üzemmód.
- $\blacktriangleright$  A kézibeszélő csengése ki van kapcsolva.
- N Állandóan világít, ha a kézibeszélő hatótávolságon belül van regisztrálva a bázishoz. Villog, ha a kézibeszélő hatótávolságon kívül van ill. ha a bázis keresi a kézibeszélőt.

#### **2 Az OK jelenik meg a kijelzőn.**

Nyomja meg a meny gombot a kiválasztáshoz és a beállítások érvényesítéséhez

#### **<sup>3</sup>**A **jelenik meg a képernyőn**

Nyomja meg a  $\bigoplus$  vagy  $\bigoplus$  gombot a menüben az opciók átlapozásához, a telefonkönyv megnyitásához vagy a híváslista megnyitásához készenléti üzemmódban.

#### **4 BACK jelenik meg a képernyőn**

Nyomja meg a sa gombot az előző menüopcióra való visszatéréshez, egy művelet törléséhez vagy egy betű törléséhez.

#### <span id="page-10-0"></span>**2.5 A bázisállomás áttekintése**

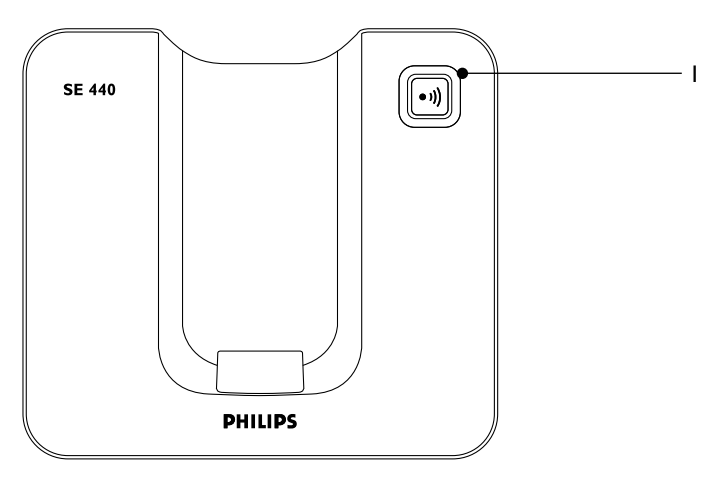

#### **1 Keresés**

A keresés egy eltűnt kézibeszélő esetén hasznos. 1 Nyomja meg a **p** gombot a bázison.

- *Minden kézibeszélő cseng.*
- 2 Nyomja meg ismét a **p** gombot a keresés törléséhez vagy bármelyik gombot a kézibeszélőn a keresés befejezéséhez.

#### **2.6 Menünavigáció**

A menüben és a képernyőn megjelenő opciók navigálására vonatkozó alaplépések.

1 A készenléti üzemmódból nyomja meg a menu gombot.

A főmenü megnyílik.

- $2$  Használja a  $\bigcirc$  vagy  $\bigcirc$  gombokat a menüben való görgetéshez, lapozáshoz.
- 3 Az **OK** és a **BACK** opciók jelennek meg a képernyőn. Nyomja meg a megy gombot az **OK** kiválasztásához és nyissa meg az almenüt vagy az érvényes opciót. Nyomja meg a **B** gombot a **BACK** kiválasztásához és menjen vissza az előző

menüszintre, javítsa ki a betűt vagy törölje a műveletet.

4 Nyomja meg a <sub>ext</sub> gombot a készenléti üzemmódba való visszatéréshez.

#### **Készenléti üzemmód**

Ha nem nyom meg semmilyen gombot a kézibeszélőn 15 másodpercig, a kijelző automatikusan készenléti üzemmódba kapcsol. Abban az esetben is készenléti üzemmódba kapcsol, ha a kézibeszélőt visszahelyezi a bázisra vagy a töltőre.

### <span id="page-11-0"></span>3 Kezdő lépések

#### **3.1 A bázisállomás pozíciója**

Helyezze el úgy a bázisállomást, hogy a telefonzsinór és a csatlakozóaljzat elérhető legyen.

#### $\circledcirc$  Tipp

A bázisállomás elhelyezésének helye meghatározhatja a készülék működését és hatótávolságát. Kerülje a bázisállomás nagy fémtárgyak közelébe történő elhelyezését mint pl. fém irattároló szekrény, radiátorok vagy elektromos készülékek. Ez hatással lehet a hatótávolságra és a hangminőségre. Az olyan épületek, amelyek vastag belső vagy külső falakkal rendelkeznek befolyásolhatják a bázishoz vezető és a bázisból induló jelek átvitelét.

#### **3.2 A bázisállomás csatlakoztatása** w **Figyelmeztetés**

- Győződjön meg róla, hogy megfelelően csatlakoztatta az adaptert és a telefon zsinórját, a helytelen csatlakoztatás kárt tehet a készülékben.
- Csak a készülékhez mellékelt telefonzsinórt használja. Máskülönben nem kap vonalat.

#### $\bigoplus$  Megjegyzés

Előfordulhat, hogy néhány országban az adapter nincs csatlakoztatva a kábelhez. Ebben az esetben kérjük, csatlakoztassa a kábelt a töltőhöz, mielőtt bedugná azt a csatlakozóaljzatba.

**1 Csatlakoztassa a zsinórt és a tápkábelt a** csatlakozókba a bázisállomás hátulján.

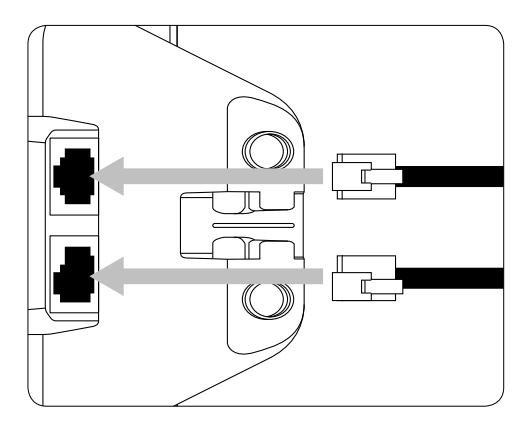

2 Csatlakoztassa a vonalvezeték és a tápkábel másik végeit a telefon dugaszába és a konnektorba.

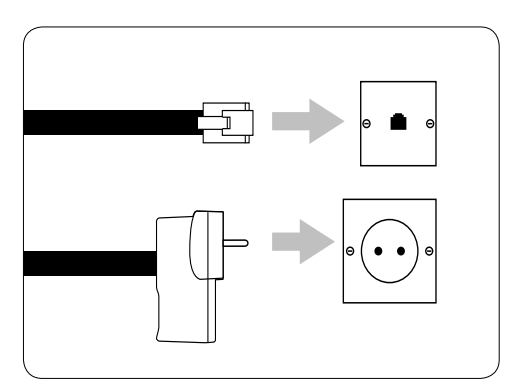

#### <span id="page-12-0"></span>**3.3 A kézibeszélő akkumulátorainak behelyezése és töltése**

#### w **Figyelmeztetés**

- Az első használat előtt töltse a kézibeszélőt legalább 24 órán keresztül.
- Ne használjon más típusú akkumulátort, mint amelyet mellékeltünk. Robbanásveszély áll fent, ha az akkumulátorokat helytelen típusra cseréli.

Az SE440 készülékhez két akkumulátort mellékeltünk.

**1** Csúsztassa le az akkutartó fedelét (ha van).

**2** Tegye be az akkumulátorokat a jelölt módon, és csúsztassa vissza az akkutartó fedelét.

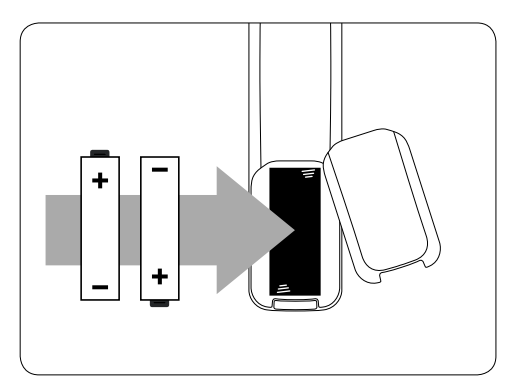

**3** Tegye a kézibeszélőt előlapjával felfelé a bázisra a töltéshez.

*Egy sípoló hang jelzi, hogy a kézibeszélőt helyesen helyezte a bázisra, és a töltés megkezdődik.*

4 Ha az akkumulátorok lemerülőben vannak, a kézibeszélő automatikusan regisztrál a bázissal. *A készenléti üzemmód jelenik meg a képernyőn. Vagy ha a kijelzőn megjelenik az* ÜDVÖZÖLJÜK *felirat, akkor ki kell választania az országát.*

#### **Ha ki kell választania az országot**

- Az ÜDVÖZÖLJÜK felirat jelenik meg különböző nyelveken.
- Nyomia meg a  $\frac{m_{\text{env}}}{m_{\text{env}}}$  gombot. Az ország neve jelenik meg a kijelzőn.
- Görgessen a  $\bigoplus$  vagy  $\bigoplus$  gombokkal az ország kiválasztásához, és nyomja meg a m gombot. MEGERŐSÍT? jelenik meg a kijelzőn.
- Nyomja meg az **OK** gombot a jóváhagyáshoz. Ez beállítja a választott országra vonatkozó automatikus beállításokat.
- n **Megjegyzés**
- Ha még az ország beállítása előtt hívást kap, fogadni tudja a hívást. Amint a hívás véget ér, a kijelző visszatér az ország beállítás módba. A hívásazonosító azonban az ország beállításáig nem működik.
- Ha az ország kiválasztásánál hibázik, lásd. "Ország" fejezet a 25. oldalon.
- 5 Hagyja, hogy a kézibeszélő akkumulátorai teljesen feltöltődjenek (legalább 24 óra). *A kézibeszélő akkumulátorai akkor töltődtek fel teljesen, ha a töltési animáció leáll, és az* f *(akkumulátorok feltöltve) ikon jelenik meg a kijelzőn.*

#### w **Figyelmeztetés**

Ha alkáli elemeket helyez be NiMH akkumulátorok helyett, FIGYELEM jelenik meg a kijelzőn. Azonnal cserélje ki az elemeket a mellékelt akkumulátorokra.

#### **3.4 Multipack használata**

Ha multipacket vásárolt, több kézibeszélő, töltő, adapter és AAA akkumulátor fog a rendelkezésére állni.

- **1 Dugia be a töltőt az áramellátásba.**
- **2** Tegye be a mellékelt akkumulátorokat a másik kézibeszélőkbe.
- **3** Helyezze a kézibeszélőket a töltőkre, 24 órán keresztül teljesen töltse fel az akkumulátorokat.

### <span id="page-13-0"></span>4 Az SE440 használata

#### **4.1 Hívások**

- **4.1.1 Hívás indítása**
- $\blacksquare$  Nyomja meg a  $\clubsuit$  gombot.
- **2** Tárcsázza a telefonszámot.

#### **4.1.2 Előhívás**

- **1** Írja be a telefonszámot (maximum 24 számjegy). Ha hibát vétett, nyomja meg a gombot.
- 2 Nyomja le a **B** gombot a beírt telefonszám tárcsázásához.

#### **4.1.3 Hívás a gyorshívás gombokkal 1-től 9-ig**

1 Nyomja meg és tartsa lenyomva valamelyik gombot  $\begin{bmatrix} 1 \end{bmatrix}$ -től  $\begin{bmatrix} 9 \end{bmatrix}$ -ig, amíg a szám meg nem jelenik a képernyőn, és tárcsázásra nem kerül.  *Ha nincs tárolt szám, sípoló hangot hall.*

#### **4.1.4 Tárcsázás a telefonkönyvből**

 $\Box$  Nyomja le a  $\Box$  gombot. *A telefonkönyvben tárolt első bejegyzés jelenik meg.*

- 2 Görgessen a **u vagy <sup>da</sup> gombbal a kívánt** bejegyzésre.
- $\overline{3}$  Nyomja meg a  $\overline{3}$  gombot a szám tárcsázásához.

#### t **Tipp**

A telefonkönyv bejegyzéseinek végiglapozása helyett üsse be azt a számgombot, amely a keresett bejegyzés első betűjének megfelel. Például a **2** gomb megnyomása után az A betűvel kezdődő bejegyzések láthatók. A 2 gomb újbóli megnyomásával a B betűvel kezdődő bejegyzések jelennek meg stb.

#### **4.1.5 Hívásvárakoztatás**

Ha előfizetett hívásvárakoztató szolgáltatásra, a fülhallgató hangot hallat, hogy tájékoztassa, hogy van egy második bejövő hívása is. A második hívó neve és száma is megjelenik, ha előfizetett a hívószám azonosítása szolgáltatásra (CLI). Kérjük, vegye fel a kapcsolatot a hálózati szolgáltatóval

a további információszerzés érdekében a szolgáltatásokról. A második hívás felvételéhez nyomja meg az  $\overline{\mathcal{B}}$  gombot.

#### **4.1.6 Hívás kezdeményezése a hívásnaplóból**

#### $\bigoplus$  **Megjegyzés**

Elő kell fizetnie a szolgáltatójánál a hívóvonal azonosítás szolgáltatásra, hogy láthassa a hívó telefonszámát a hívásnaplóban. További részletekért lásd. a "Hívásnapló" fejezetet a 17. oldalon.

- **1** Nyomja meg a  $\mathbb{R}$  gombot a HÍVÁSNAPLÓ menübe való belépéshez. Lehetősége van a HÍVÁSLISTA. eléréséhez. Nyomja meg a menu gombot a HÍVÁSLISTA való belépéshez. *A híváslistában tárolt első bejegyzés jelenik meg.*
- 2 Görgessen a **R** vagy <sup>m</sup> gombbal a kívánt bejegyzésre.

 $\overline{3}$  Nyomja meg a  $\overline{3}$  gombot a szám tárcsázásához.

#### **4.1.7 Hívás fogadása**

 $\blacksquare$  Ha csörög a telefon és a  $\blacksquare$  jelenik meg a kijelzőn, nyomja meg a  $\Box$  gombot vagy nyomja meg a  $\Box$  gombot a hívás hangszórón keresztül történő fogadásához.

#### w **Figyelmeztetés**

Miközben cseng a telefon, ne tartsa a fülhallgatót a füléhez közel, mert az halláskárosodást okozhat. A kéz nélküli aktiválás hirtelen nagy mértékben megnövelheti a fülhallgató hangerejét. Győződjön meg róla, hogy a kézibeszélő nincs túl közel a füléhez.

#### n **Megjegyzés**

Ha előfizetett a szolgáltatónál a hívószámkijelzés szolgáltatásra, és meghatározott egy VIP csoportot a hívószámokhoz, a hívók adatai megjelennek a képernyőn, még mielőtt a telefon csörögne (lásd. 'Bejegyzés tárolása' fejezetet a 14. oldalon és a 'Dallam hozzárendelése a csoporthoz' fejezetet a 20. oldalon). Beállíthat egy alapértelmezett csengőhangot a személyhez, és amennyiben az a személy keresi, a megfelelő csengőhang hallatszik. Lásd. 'Első csengés' fejezetet a 20. oldalon.

#### t **Tipp**

Ha az automatikus felvétel mód (lásd. 21. oldal) be van kapcsolva, egyszerűen csak emelje fel a kézibeszélőt a bázisról a hívás fogadásához.

<span id="page-14-0"></span>Az alapértelmezett beállítás a kikapcsolt mód, amelynek során meg kell nyomnia az  $\mathbb{R}$ gombot a hívás fogadásához.

#### $\bigoplus$  Megiegyzés

Egy bejövő hívásnak mindig prioritása van minden egyéb művelettel szemben. Bármikor is jön be egy hívás, ha más művelet folyamatban van, mint pl. a telefon beállítása, a menü navigációja stb., az véget ér.

#### **4.1.8 Hangerő beállítása**

 $\blacksquare$  Hívás közben nyomja meg a $\blacksquare$  gombot vagy a **d'** gombot a fülhallgató vagy a hangszóró hangerejének beállításához. *A szintet a kézibeszélő kijelzőjén láthatja.* 

#### **4.1.9 Némítás**

Némítsa el a mikrofont, így, ha a helyiségben beszél valaki mással, azt a hívó nem hallhatja.

- 1 Hívás közben nyomja meg a szagombot. *A mikrofon némításra kerül.*
- 2 Nyomja meg a sa gombot ismét a mikrofon hangjának visszaállításához.

#### **4.1.10 Hívás befejezése**

 $\blacksquare$  Nyomja meg az $\blacksquare$  gombot. *A telefon letétele után a hívás időtartama 5 másodpercre kijelzésre kerül.*

#### n **Megjegyzés**

Ha az automatikus letétel be van kapcsolva (lásd 21. oldal) a hívás befejezéséhez csak tegye vissza a kézibeszélőt a bázisra. Az alapértelmezett beállítás a BE.

#### **4.1.11 Kézibeszélő be-/kikapcsolása**

- 1 Nyomja meg és tartsa lenyomva az gombot, amíg a kézibeszélő kikapcsol.
- 2 Nyomja meg és tartsa lenyomva az gombot ismét a kézibeszélő bekapcsolásához.

#### **4.2 Második, külső szám hívása**

Várakoztassa az első külső hívást, hogy a második külső hívást fogadni tudja. Ezután kapcsolhat a két hívó között, vagy tartson háromszemélyes konferenciabeszélgetést.

- 1 Hívás közben nyomja meg a meny gombot. Görgessen a **de gombbal a 2. BELSŐ HÍV opcióra.**
- $2$  Nyomja meg a  $m$  gombot. *A kijelzőn a* HÍVÁS R *látható*.
- 3 Írja be a második számot.
- 4 Ha a második fél felveszi a telefont, nyomja meg a meny gombot az opció menü megnyitásához: KONFERENCIA – nyomja meg a  $\frac{m_{\text{env}}}{m_{\text{env}}}$  gombot személyes beszélgetéshez egy külső és egy belső hívóval.

HÍVÁS VÁLT. – nyomja meg a **merty gombot a két** hívó közötti kapcsoláshoz.

5 Nyomja meg az **ext** gombot a beszélgetés befejezéséhez, a telefon letételéhez.

#### **4.3 Interkom**

Ez a funkció csak akkor elérhető, ha legalább 2 regisztrált kézibeszélővel rendelkezik. Ez lehetővé teszi belső hívások kezdeményezését, külső hívások átvitelét egyik kézibeszélőről a másikra, és a konferencia opció használatát.

#### **4.3.1 Másik kézibeszélő hívása**

- $\blacksquare$  Nyomja meg az  $\blacksquare$  gombot.
- Ha két kézibeszélője van, a másik kézibeszélő automatikusan hívásra kerül.
- Ha több mint két kézibeszélő van regisztrálva a bázishoz, azok száma kijelzésre kerül pl. 2345\*. Írja be a hívni kívánt kézibeszélő számát vagy nyomja meg a  $\frac{36}{12}$  gombot a kézibeszélő csengetéséhez.
- 2 Nyomja meg az e gombot a beszélgetés befejezéséhez, a telefon letételéhez.

#### n **Megjegyzés**

Ha a kézibeszélő nincs az SE440/445 hatótávolságában, a funkció nem elérhető.

- **4.3.2 Külső hívás átvitele egy másik kézibeszélőre**
- 1 Hívás közben nyomja meg a meny gombot. *A hívó várakoztatásra kerül.*
- **2** Írja be a hívni kívánt kézibeszélő számát vagy nyomja meg a **\*** gombot az összes kézibeszélő csengetéséhez. *Ha csak két kézibeszélője van, a másik*

*kézibeszélő automatikusan hívásra kerül.*

**3 Ha a másik kézibeszélő felvételre kerül,** jelentse be a hívót, és nyomja meg a exte gombot a hívás átirányításához. Ha a másik készülék nem kerül felvételre, nyomja meg az m<sup>e</sup> gombot a hívóhoz való visszakapcsoláshoz.

#### <span id="page-15-0"></span>**4.3.3 Kapcsolás belső és külső hívás között**

- 1 Hívás közben nyomja meg a **lint** gombot. *A hívó várakoztatásra kerül.*
- **2** Írja be a hívni kívánt kézibeszélő számát vagy nyomja meg a  $\frac{3}{2}$  gombot az összes kézibeszélő csengetéséhez *Ha csak két kézibeszélője van, a másik kézibeszélő automatikusan hívásra kerül.*
- **3** Ha a másik kézbeszélő felvételre kerül, privát beszélgethet a belső hívóval.
- 4 Nyomja meg az <sup>int</sup> gombot a hívások között történő kapcsoláshoz.
- 5 Nyomja meg az ext gombot a beszélgetés befejezéséhez, a telefon letételéhez.

#### **4.3.4 Háromszemélyes konferenciahívás**

- $\blacksquare$  Hívás közben nyomja meg a  $\blacksquare$  gombot. *A hívó várakoztatásra kerül.*
- **2** Íria be a hívni kívánt kézibeszélő számát vagy nyomja meg a  $\frac{3}{2}$  gombot az összes kézibeszélő csengetéséhez. *Ha csak két kézibeszélője van, a másik kézibeszélő automatikusan hívásra kerül.*
- **3** Ha a másik kézibeszélő felvételre kerül, jelentse be a hívást, és nyomja meg a **ko** gombot, ekkor mindkét híváshoz csatlakozott. Ha a másik készülék nem kerül felvételre, nyomja meg az <sup>int</sup> gombot a hívóhoz való visszakapcsoláshoz.
- 4 Nyomja meg az e gombot a beszélgetés befejezéséhez, a telefon letételéhez.

#### **4.4 Hangposta**

Ha előfizetett a szolgáltatójánál a hangposta szolgáltatásra (ha elérhető), az SE440 kijelzőjén a  $\mathbf{\Sigma}$  ikon jelenik meg, ha új üzenete érkezett. Az országtól és a szolgáltatótól függően a hangposta száma lehetséges, hogy már el van tárolva a kézibeszélőn gyorshívásra a  $\Box$ gombbal.

#### $\oplus$  **Megiegyzés**

A hangposta szám csak akkor van már tárolva a telefonban, ha abban az országban, ahol a készüléket vásárolta, van hangposta szolgáltatás. Ha a hangposta száma már el van tárolva a telefonban, hozzáadhatja vagy felülírhatja a már mentett számot. Lásd 16. oldal.

**4.4.1 Hálózati hangposta szolgáltató hívása** 1 Nyomja meg és tartsa lenyomva a<sup>1</sup> gombot.

*A szám kijelzésre és hívásra kerül. Kövesse a hangüzenetet a lejátszáshoz, mentse el vagy törölje az üzeneteket.* 

Vagy

ha  $\boxtimes$  ikon látható a kijelzőn a híváslistában, nyomja meg az  $\mathbb{R}$  gombot a hangposta szám hívásához.

#### $\bigoplus$  Megjegyzés

Az  $\boxtimes$  ikont le tudja kapcsolni. A Hívásnapló megtekintésekor nyomja meg és tartsa lenyomva  $az$  gombot.

### 5 Telefonkönyv

A SE440 kézibeszélő telefonkönyv max. 100

nevet és számot tud tárolni.

#### $\bigoplus$  **Megjegyzés**

A számok max. 24 számjegy, a nevek 12 karakter hosszúságúak lehetnek. A bejegyzéseket a rendszer alfabetikus sorrendben tárolja.

#### **5.1 Tekintse meg és tárcsázza a telefonkönyv bejegyzéseket**

1 Nyomja le ad gombot. *Mutatja az első bejegyzést.*

 $2 \text{ A}$   $\mathbb{R}$  és  $\mathbb{R}$  gombok segítségével görgessen a kívánt bejegyzéshez. Vagy

alfabetikus kereséshez nyomja le a  $\Box$ gombot, majd nyomja le a név kezdőbetűjét, pl. amennyiben a név N betűvel kezdődik, nyomja le a 6 gombot kétszer. *A kijelzőn megjelenik az első N-el kezdődő bejegyzés. Ha szükséges, a* **a** és **a** *gombok segítségével görgessen a kívánt bejegyzésre.*

 $\overline{3}$  Nyomia le a  $\overline{3}$  (visszahívás) gombot a kijelzőn megjelenő bejegyzés tárcsázásához.

#### **5.2 Bejegyzés tárolása**

- 1 Nyomja le a menu gombot. TELEFONKÖNYV megjelenik a kijelzőn.
- $2$  Nyomja le a  $\frac{1}{2}$  gombot. UJ BEJEGYZÉS FELIRAT megjelenik a kijelzőn.
- 3 Nyomja le a meny gombot. NÉV MEGADÁSA megjelenik a kijelzőn.

<span id="page-16-0"></span>4 Írja be a nevet és nyomja le a memplembot. **5** Írion be egy számot. Nyomia le a meny gombot az elmentéshez. Görgessen fel wagy <sup>da</sup> le és válassza ki a NINCS CSOP. gombot, A CSOPORT, B CSOPORT vagy C gombot, és nyomja le a many gombot a jóváhagyáshoz. 6 Nyomja meg a ext gombot a készenléti üzemmódba való visszatéréshez.

#### $\bigoplus$  Megjegyzés

Egyéni kapcsolat információt rendelhet az Ön által kiválasztott csoportokhoz. Például, az A csoport minden munkatársa telefonszámát tartalmazza. Továbbá, konkrét csengőhangot is választhat ennek a csoportnak (lásd "Csoport csengőhang" a 20. oldalon). Ön csak akkor használhatja fel ezt az opciót, ha Ön előfizetője a hálózati szolgáltatójánál nyújtott hívószámkijelzés szolgáltatásnak. Amennyiben Ön előfizető, ez esetben amikor valaki a csoportból hívja Önt, a csoportnak megfelelő csengőhangot fogja hallani.

#### $\bigoplus$  Megjegyzés

Lépjen vissza a bejegyzés tárolásától a  $\bullet$  (vissza) gomb lenyomásával a folyamat alatt bármikor.

#### **5.3 Nevek beírása**

Használja az alphanumerikus billentyűzetet a telefonkönyvben található nevek beírásához. Például, írja be a Paul nevet.

- P Nyomja le a **4 gombot egyszer**
- A Nyomja le a 2 gombot egyszer
- U Nyomia le a  $\overline{3}$  gombot kétszer
- L Nyomia le a  $\frac{5}{6}$  gombot háromszor

Helyköz beírásához nyomia le a **14** gombot Nyomja le a sa gombot egy karakter kitörléséhez vagy nyomja le és tartsa lenyomva a gombot az összes karakter kitörléséhez.

#### **5.4 Karakter térkép**

Használja a billentyűzetet a nevek és karakterek beírásához.

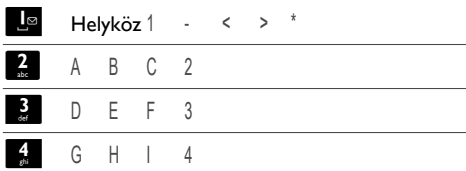

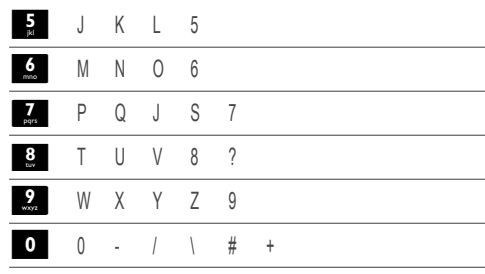

#### **5.5 Írjon be szünetet!**

Amennyiben az SE440 egy kapcsolótáblához van csatlakoztatva, a tárolt számba lehet, hogy szünetet kell beírnia. Ez időt ad a kapcsolótáblának ahhoz, hogy kapcsolja a külső vonalat. A szünetet általában a kapcsolótábla hozzáférési kód után (pl. 9) tárolja.

1 Amikor egy számot tárol, nyomja le és tartsa lenyomva a  $\ddot{\mathbf{r}}$  gombot, míg a kijelző a P betűt mutatia. Ekkor továbbléphet a telefonszám tárolásához.

#### **5.6 Bejegyzés megtekintése**

*Készenléti mód:*

- Nyomia le a  $\frac{10}{10}$  gombot.
- 2 Írja be a kezdőbetűjét az alfabetikus sorrendben keresendő névnek, majd görgessen a  $\bigoplus$  vagy  $\bigoplus$  gombbal a megfelelő
	- bejegyzéshez. A név megjelenik a kijelzőn.
- **3** Nyomja le a **3 gombot a szám** kijelzéséhez. Amennyiben több mint 12 számjegyet tartalmaz, nyomja le a  $\blacksquare$ gombot a szám többi számjegyének kijelzéséhez.
- 4 Nyomja meg a **exit** gombot a készenléti üzemmódba való visszatéréshez.

*Hívás alatt:*

1 Nyomja le a meny gombot kétszer a telefonkönyv menü megnyitásához.

2 Írja be a kezdőbetűjét az alfabetikusan sorrendben keresendő névnek, majd görgessen  $a \rightarrow \sqrt{a}$  vagy  $a \rightarrow \sqrt{b}$  gombbal a megfelelő névhez.

Nyomja le az **vecs** gombot a szám kijelzéséhez. Amennyiben több mint 12 számjegyet tartalmaz, nyomja le a sam gombot a szám többi számjegyének kijelzéséhez.

Az SE440 használata 15

- <span id="page-17-0"></span>3 Nyomja le a ext gombot a telefonkönyv kijelzéstől történő visszalépéshez.
- 4 Nyomja le a exit gombot a hívás befejezéséhez.
- **5.7 Bejegyzés szerkesztése**
- $\Box$  Nyomja le a  $\Box$  gombot.
- $2 \text{ A}$   $\bigoplus$  és  $\bigoplus$  gombok segítségével görgessen a szerkeszteni kívánt bejegyzéshez, majd nyomja meg a **meny** gombot. SZÁM SZERK. felirat megjelenik a kijelzőn. Nyomja le a m gombot.
- 3 Írja be a nevet és nyomja le a **mert** gombot a jóváhagyáshoz.

Használja a **Balach a karakterek** kitörléséhez.

- 4 Nyomja le a memp gombot a szám szerkesztéséhez.
- 5 Nyomja meg a meny gombot a jóváhagyáshoz.

6 Görgessen fel  $\frac{1}{s}$  vagy  $\frac{m}{s}$  le és válassza ki a NINCS CSOP. gombot, A CSOPORT, B CSOPORT vagy  $C$  gombot és nyomja le a many gombot a jóváhagyáshoz.

7 Nyomja meg a **ext** gombot a készenléti üzemmódba való visszatéréshez.

#### **5.8 Bejegyzés kitörlése**

- Nyomja le a  $\frac{m}{2}$  gombot.
- <sup>2</sup> Görgessen le a kitörlendő bejegyzéshez és nyomja le a meny gombot.
- **3** Görgessen le a LISTÁT TÖRÖL bekezdéshez és nyomja le a menu gombot.
- 4 Kijelző mutatja a MEGERŐSÍT? gombot. Nyomja meg a  $\frac{m_{\text{env}}}{m_{\text{env}}}$  gombot.

5 Nyomja le a **e gombot a készenléti módba** való visszatéréshez.

#### **5.9 Összes bejegyzés törlése**

1 Nyomja le a **meny** gombot kétszer.

- 2 Görgessen **4** az ÖSSZES TÖRÖL opcióhoz és nyomja meg a meny gombot.
- **3 Kijelzőn megjelenik a MEGERŐSÍT? Nyomja** meg a  $\frac{m_{\text{env}}}{m_{\text{env}}}$  gombot.
- 4 Nyomja meg a <sup>exit</sup> gombot a készenléti üzemmódba való visszatéréshez.

#### **5.10 Telefonkönyv másolása egy másik kézibeszélőre**

1 Nyomja le a meny gombot kétszer.

**2 Görgessen 4** a TEL.K. KÜLD. bekezdéshez és nyomja le a memp gombot.

- $3$  Görgessen  $\bigoplus$  vagy  $\bigoplus$  annak a kézibeszélőnek a számára, amelyre a telefonkönyvet másolni akarja. Nyomja le a menu gombot.
- 4 Nyomja meg a **meny** gombot a fogadó kézibeszélőn az átvitel fogadásához a kibocsátó kézibeszélőről.

 A kijelzőn a ÁTADÁS... jelenik meg a kibocsátó készüléken.

 A kijelzőn a VÁRJON... jelenik meg a fogadó kézibeszélőn.

5 Nyomja meg az **ezt gombot a készenléti** üzemmódba való visszatéréshez.

#### n **Megjegyzés**

Amennyiben az átvevő kézibeszélő már tartalmaz egy nevet vagy számot, ezek az adatok nem lesznek átmásolva.

#### **5.10.1 Gyorshívás billentyűk**

A **1**<sup>o</sup>-től  $\Omega$ -ig billentyűk lehetővé teszik az gyorshívását azoknak a számoknak, melyeket a telefonkönyv tárol.

#### $\bigoplus$  Megjegyzés

Az 1 és 2 billentyű előzetesen tárolt számokat tartalmaz -általában itt férhet hozzá az Üzenetrögzítő és Információ szolgáltatáshoz, melyet a hálózat nyújt, országtól és hálózattól függően.

Megváltoztathatja az előzőleg tárolt bejegyzéseket a saját választott számjegyeire.

#### **5.10.2 Gyorshívás**

- 1 Nyomjon le és tartson lenyomva egy  $\begin{bmatrix} 1 & 9 \\ 1 & 1 \end{bmatrix}$ -től  $\begin{bmatrix} 9 & 1 \\ 1 & 1 \end{bmatrix}$ -től  $\begin{bmatrix} 9 & 1 \\ 1 & 1 \end{bmatrix}$ ralálható billentyűt. *A szám megjelenik a kijelzőn és a készülék azonnal tárcsázza.*
- 2 Nyomja le a **ext** gombot a készenléti módba való visszatéréshez és a tárcsázástól való visszalépéshez.

<span id="page-18-0"></span>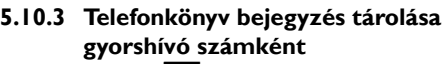

Nyomja le a meny gombot kétszer.

2 Görgessen **d** a KÖZVETL. MEM ponthoz és nyomja le a menu gombot.

 $\overline{3}$  Nyomja le a fel  $\overline{1}$  vagy  $\overline{1}$  le gombot, válasszon az KULCS 1-9 közül, és nyomja le a meny gombot. A jelenlegi bejegyzés megjelenik a kijelzőn.

- 4 Nyomja le a meny gombot ismét az Opciók menü megnyitásához.
- 5 Nyomja le a meny gombot a telefonkönyvből újabb bejegyzés HOZZÁADÁS.
- 6 Görgessen a  $\bigoplus$  vagy  $\bigoplus$  gombbal a kívánt bejegyzésre. Nyomja le a mem gombot a jóváhagyáshoz vagy a exis gombot a készenléti módba való visszatéréshez.

#### **5.10.4 Gyorshívás szám törlése**

- Nyomja meg kétszer a  $\frac{m_{\text{env}}}{m_{\text{env}}}$  gombot, a  $\frac{m_{\text{env}}}{m_{\text{env}}}$ és  $\frac{m}{2}$  gombok segítségével görgessen a KÖZVETL. MEM opcióra, majd nyomja meg a menu gombot.
- 2 Nyomia le a  $\mathbb{R}$  gombot vagy a  $\mathbb{R}$ gombot, válasszon az KULCS 1-9 közül.
- <sup>3</sup> Nyomja le a meny gombot az aktuális bejegyzés kijelzéséhez.

Nyomja le a many gombot ismét az opciók menüsor megnyitásához.

 $4$  Görgessen a  $\frac{m}{2}$  pontra a TÖRLÉS ponthoz és nyomja le a menu gombot.

5 Kijelzőn megjelenik a MEGERŐSÍT? Nyomja meg a  $\frac{m_{\text{env}}}{m_{\text{env}}}$  gombot.

6 Nyomja le a exte gombot a készenléti módba való visszatéréshez.

### 6 Hívásazonosító és hívásnapló

Amennyiben előfizeti a hívószámkijelzés szolgáltatást (CLI) és a hívó azonossága nincs letiltva, a kijelző a hívó számát kijelzi a dátummal és hívás idejével együtt (amennyiben a szolgáltató hálózat ezt biztosítja).

#### n **Megjegyzés**

- Ha a hívó száma már tárolva van a telefonkönyvbe a nevével együtt, a név is kijelzésre kerül.
- Ha a bejövő hívás száma nem azonosítható, a kézibeszélőn az ISMERETLEN jelenik meg.
- A bejövő hívások információja országonként vagy hálózati szolgáltatók szerint eltér. Néhány szolgáltatónál külön elő kell fizetni a Hívószám azonosítás szolgáltatásra.

#### **6.1 Hívásnapló**

A hívásnapló a nem fogadott ill. a fogadott hívások adatait tartalmazza. A részletek között szerepel a hívás dátuma és ideje is. A bejegyzések időrendi sorrendben jelennek meg, a legújabb hívás van a lista elején.

#### n **Megjegyzés**

- Ha a hívásnapló megtelt, az új hívással a legrégebbi hívás törlődik a listában.
- A fogadott és nem fogadott hívások naplója 50 hívás adatait tárolja.
- Ha több mint egy hívást kap ugyanarról a számról, csak a legújabb hívás adata kerül a hívásnaplóba.

Ha van nem fogadott hívása (olyan bejövő hívás, amelyet nem vett fel) az  $\Xi$  ikon jelenik meg mindegyik kézibeszélőn, amely regisztrálva van a bázishoz.

Ha csak egy kézibeszélőt használ a hívásnapló megtekintéséhez, az ikon a többi képernyőn még villogni fog (csak multipack felhasználó esetében).

#### **6.1.1 Hívásnapló megtekintése**

 $\blacksquare$  Nyomja meg a  $\clubsuit$  gombot a HÍVÁSNAPLÓ opciós menübe való belépéshez, majd nyomja meg a meny gombot a HÍVÁSLISTA-ba való belépéshez. – *A legújabb szám - vagy név, ha tárolva van a telefonkönyvbe - jelenik meg. Az új hívások esetén az* L *ikon villog.* 

<span id="page-19-0"></span>2 Lapozzon a  $\bigcap$  vagy  $\bigcup$  gombbal a hívásnaplóban.

*A napló végén sípoló hangot hall.*

Nyomja meg a szám gombot a szám megtekintéséhez. Amennyiben több mint 12 számjegyet tartalmaz, nyomja le a számjegyet tartalmaz, nyomja le a számjegyet tartalmaz, a szám többi számjegyének kijelzéséhez.

**3** Nyomja meg a **exit** gombot a készenléti üzemmódba való visszatéréshez.

#### $\oplus$  Megjegyzés

Az  $\overline{\mathbf{B}}$  ikon abbahagyja a villogást, minden hívást megnézettnek tekint.

- **6.1.2 Hívás kezdeményezése a hívásnaplóból**
- $\blacksquare$  Nyomja meg a  $\blacksquare$  gombot a HÍVÁSNAPLÓ opciós menübe való belépéshez, majd nyomja meg a meny gombot a HÍVÁSLISTA megnyitásához.
- 2 Görgessen a  $\bigcap$  vagy  $\bigcap$  gombbal a kívánt bejegyzésre.
- $\overline{3}$  Nyomja meg az  $\overline{3}$  vagy  $\overline{4}$  gombot a tárcsázáshoz.

#### **6.1.3 Szám mentése a hívásnaplóból a telefonkönyvbe**

- 1 Nyomja meg a sa gombot. Nyomja meg a menu gombot.
- 2 Görgessen a  $\mathbb{R}$  vagy  $\mathbb{R}$  gombbal a kívánt számra.
- **3** Nyomja le a meny gombot. SZÁMOT MENT jelenik meg a kijelzőn.
- 4 Nyomja le a meny gombot. NÉV MEGADÁSA megjelenik a kijelzőn. Használja a billentyűzetet a név beírásához.
- 5 Nyomja meg a many gombot, a szám kijelzésre kerül, a felhasználó ezután szerkesztheti a számot, ha szükséges, nyomja meg a gombot a szám mentéséhez (még akkor is, ha nem szerkesztette azt).
- 6 Görgessen fel  $\mathbb{R}$  vagy  $\mathbb{R}$  le és válassza ki a NINCS CSOP. gombot, A CSOPORT, B CSOPORT vagy C gombot, és nyomja le a meny gombot a jóváhagyáshoz.
- 7 Nyomja meg a menu gombot a jóváhagyáshoz.
- 8 Nyomja le a **exit** gombot a készenléti módba való visszatéréshez.

#### **6.1.4 Hívásnapló-bejegyzés törlése**

Nyomja meg a  $\mathbb{R}$ , majd a  $\mathbb{R}^m$  gombot. A legújabb hívás kerül kijelzésre.

2 Görgessen a  $\bigoplus$  vagy  $\bigoplus$  gombbal a kívánt számra.

3 Nyomja meg a meny gombot, majd görgessen a **d'** gombbal a TÖRLÉS és nyomia meg a menu gombot.

4 Kijelző mutatja a MEGERŐSÍT? gombot. A jóváhagyáshoz nyomja meg a meny gombot.

- 5 Nyomia meg a <sup>ext</sup> a készenléti üzemmódba való visszatéréshez.
- **6.1.5 A teljes hívásnapló törlése**
- 1 Nyomja meg a **n**, majd a meny gombot. A *legújabb hívás kerül kijelzésre.*
- $\overline{2}$  Görgessen  $\overline{4}$  az ÖSSZES TÖRÖL opcióhoz és nyomja meg a menu gombot.
- **3** Kijelző mutatja a MEGERŐSÍT? gombot. A jóváhagyáshoz nyomja meg a meny gombot. Nyomja meg a **exit** gombot a készenléti üzemmódba történő visszatéréshez.

#### **6.2 Újratárcsázás**

Az SE440 lehetőséget nyújt a legújabb 10 szám újrahívására. A számok 24 számjegyből állhatnak.

#### **6.2.1 Utolsó szám újratárcsázása**

1 Nyomja meg a > gombot. *TA legutolsónak tárcsázott szám jelenik meg a kijelzőn.*  Ha a szám több mint 12 számjegyből áll, a kijelzőn a **BACK** ikon látható és villog a kurzor. Nyomja meg a sa gombot a maradék szám kijelzéséhez. Ha a szám tárolva van a telefonkönyvben, a számhoz a név is megjelenik.

2 Nyomja meg a  $\rightarrow$  gombot a tárcsázáshoz.

- **6.2.2 Szám megtekintése és hívása az újrahívás listából**
- 1 Nyomja meg a **vara** gombot. A legutolsónak tárcsázott szám jelenik meg a kijelzőn. Ha szükséges, görgessen a $\mathbb{R}$  vagy  $\mathbb{R}$ gombbal a kívánt szám kijelzéséhez.
- 2 Nyomja meg a  $\bullet$  gombot a szám tárcsázásához.

#### <span id="page-20-0"></span>**6.2.3 Újratárcsázási szám másolása telefonkönyvbe**

- 1 Nyomja meg a  $\frac{1}{\sqrt{2}}$  gombot és görgessen a wagy d'a gombbal a kívánt bejegyzésre.
- $2$  Nyomja le a  $\frac{1}{2}$  gombot.
- **3 A kijelzőn a SZÁMOT MENT jelenik meg. Nyomja**  $meq$  a  $meq$  gombot.
- $4$  Írja be a nevét és nyomja meg a  $\frac{m}{2}$  gombot.
- 5 Szerkessze át a számot, ha szükséges, és nyomja meg a menu gombot.
- 6 Görgessen fel **R** vagy **d** le és válassza ki a NINCS CSOP. gombot, A CSOPORT, B CSOPORT vagy  $C$  gombot, és nyomja le a meny gombot a jóváhagyáshoz.
- 7 Nyomja meg a **ext** gombot a készenléti üzemmódba való visszatéréshez.

#### **6.2.4 Újratárcsázási listában szerepelő bejegyzés törlése**

- 1 Nyomja meg a sombot. Görgessen  $a \rightarrow \sqrt{a}$  vagy  $a \rightarrow \sqrt{b}$  gombbal a kívánt szám kijelzőn történő megjelenítéséhez.
- 2 Nyomja meg a meny gombot és görgessen a  $\ddot{H}$  gombbal a TÖRLÉS-re, majd nyomja meg a menu gombot.
- 3 A kijelzőn a MEGERŐSÍT? felirat jelenik meg. Nyomja meg a meny gombot a jóváhagyáshoz, majd a ext gombot a készenléti üzemmódhoz történő visszatéréshez.

#### **6.2.5 A teljes újratárcsázási lista törlése**

- Nyomja le a  $\bullet$  gombot, majd nyomja le a menu gombot.
- 2 Görgessen <sup>m</sup> az ÖSSZES TÖRÖL opcióhoz és nyomja meg a mem gombot.
- 3 Kijelző mutatja a MEGERŐSÍT? kérdést. A jóváhagyáshoz nyomja meg a meny gombot. Nyomja le a ext gombot a készenléti üzemmódba történő visszatéréshez.

# 7 Óra és ébresztés

Amennyiben előfizetett a hálózati hívószámkijelzés szolgáltatásra, az idő SE440 készülékén automatikusan beállítódik minden alkalommal, amikor hívást fogad, a hálózati szolgáltatótól függően.

Az időt az óra és ébresztés menüben is beállíthatja.

#### **7.1 Dátum és idő beállítása**

- 1 Nyomja meg a memp gombot és görgessen az ÉBRESZTŐÓRA opcióhoz. Nyomja meg a m gombot. A kijelzőn megjelenik a DÁTUM ÉS IDŐ, majd nyomja meg a menu gombot.
- 2 Adja meg a dátumot a következő formátumban: NN-HH, pl. 04/08 augusztus 4-éhez.
- <sup>3</sup> Nyomja meg a meny gombot és adja meg az időt a 24 órás formátum használatával ÓÓ – PP, pl.: 14:45 délután háromnegyed kettőhöz.
- 4 Nyomja meg a meny gombot a jóváhagyáshoz.
- 5 Nyomja meg a **exit** gombot a készenléti üzemmódba való visszatéréshez.

#### $\bigoplus$  **Megjegyzés**

A dátumot és az időt a készülék megőrzi egy esetleges áramkimaradás, vagy az elemek lemerülése esetén is.

#### **7.2 Ébresztés beállítása**

- 1 Nyomja meg a mem gombot, görgessen az ÉBRESZTŐÓRA opcióhoz és nyomja meg a m gombot.
- $2$  Görgessen  $\frac{m}{2}$  az ÉBR. BEÁLL. opciót és nyomja meg a mem gombot.
- $3$  Görgessen  $\frac{1}{3}$  vagy  $\frac{10}{3}$  a KI, EGYSZER vagy NAPONTA opciókhoz és nyomja meg a gombot.
- **4 Amennyiben az EGYSZER vagy NAPONTA** opciót választja, adja meg az időt a 24 órás formátum szerint: ÓÓ - PP, pl. 14:45 délután háromnegyed kettőhöz és nyomja meg a menu gombot.
- 5 Nyomja meg a **ext** gombot a készenléti üzemmódba való visszatéréshez. Amikor az ébresztés kikapcsol, nyomjon meg bármilyen gombot a csörgés leállításához.

#### <span id="page-21-0"></span> $\bigoplus$  Megjegyzés

- Amint az ébresztést bekapcsolta, az  $\mathfrak V$  ikon jelenik meg a kijelzőn.
- Az ébresztés közepes hangszinten fog csörögni. ÉBRESZTÉS BE és az  $\bullet$  ikon fog villogni a kijelzőn.

#### **7.3 Ébresztési dallam beállítása**

Három ébresztési csengődallam közül választhat.

- 1 Nyomja meg a menu gombot és görgessen az ÉBRESZTŐÓRA opcióhoz. Nyomja meg a m gombot.
- $\overline{2}$  Görgessen  $\overline{a}$  az ÉBRESZTŐHANG opcióhoz és nyomja meg a  $\frac{m_{\text{enu}}}{m_{\text{enu}}}$  gombot. *Ekkor a készülék lejátsza a dallamokat.*
- $3$  Görgessen  $\bigoplus_{\alpha}$  vagy  $\bigoplus_{\alpha}$  és nyomja meg a menu gombot.

### 8 Személyes beállítások

#### **8.1 A kézibeszélő hangbeállítása** w **Figyelmeztetés**

Miközben a cseng a telefon, ne tartsa a fejhallgatót a füléhez közel, mert halláskárosodást okozhat.

#### **8.1.1 Csengetési hangerő**

Válasszon a következők közül: Csengetés ki, alacsony, közepes, magas, kiemelt és emelkedő (csengetési hangerő fokozatos emelkedése).

#### $\oplus$  Megiegyzés

Az alapértelmezett beállítás a magas.

- Nyomja meg a meny gombot, görgessen SAJÁT BEÁLL. opcióhoz és nyomja meg a gombot.
- 2 KÉZIB. HANG jelenik meg. Nyomja meg a gombot.
- **3** CSENG.H.ERŐ jelenik meg. Nyomja meg a menu gombot.
- 4 Görgessen  $\mathbb{R}$  vagy  $\mathbb{R}$  a csengetési hangerő szintjének beállításához.
- 5 Nyomja meg a meny gombot a beállítások mentéséhez.
- 6 Nyomia meg a **ezik** gombot a készenléti üzemmódba való visszatéréshez.

#### **8.1.2 Csengődallam**

Válasszon 10 csengődallam közül.

- 1 Nyomja meg a menu gombot, görgessen a SAJÁT BEÁLL. opcióhoz és nyomja meg a m gombot.
- $2$  KÉZIB. HANG jelenik meg. Nyomja meg a gombot és görgessen $\Box$  a CSENG.DALLAM opcióval. Nyomja meg a meny gombot.
- 3 Görgessen a vagy <sup>m</sup> a csengőhang kiválasztásához.

*Ekkor a készülék lejátsza a csengőhang mintáját.* 

- 4 Nyomja meg a meny gombot a jóváhagyáshoz.
- 5 Nyomja meg a ext gombot a készenléti üzemmódba való visszatéréshez.

#### <span id="page-22-0"></span>**8.1.3 Dallam hozzárendelése a csoporthoz**

Ahhoz, hogy élvezni tudja ennek a funkciónak az előnyeit, rendelkeznie kell hívószámkijelzés szolgáltatással. Ez a menü lehetővé teszi, hogy kiválassza és beállítsa azt a dallamot, ami akkor fog megszólalni, ha kívülről érkezik hívás egy olyan számról, melyhez név van társítva a telefonkönyvében és tagja egy Ön által beállított csoportnak. Egy csengődallamot társíthat minden csoporthoz. Három telefonkönyv csoport van (A, B, C csoport), melybe rendezheti kapcsolatait. Minden csoporthoz egy egyedi csengőhangot lehet társítani.

- 1 Nyomja meg a menu gombot, görgessen a SAJÁT BEÁLL. opcióhoz és nyomja meg a m gombot.
- $2$  KÉZIB. HANG jelenik meg. Nyomja meg a gombot és görgessen **d'a** a CSOP. DALLAM. Nyomja meg a **meny** gombot.
- **3** Görgessen  $\bullet$  vagy  $\bullet$  és válassza: az A, B vagy C csoportot, majd nyomja meg a gombot.
- 4 Nyomja meg a  $\mathbb{R}$  vagy  $\mathbb{R}$  gombot a csengőhang kiválasztásához, amit társítani akar, majd nyomja meg a menu gombot.
- 5 Nyomja meg a **ext** gombot a készenléti üzemmódba való visszatéréshez.

#### **8.1.4 Billentyűhang be/ki**

Amikor megnyom egy billentyűt a kézibeszélőn, sípszó hallatszik. Ezt a sípoló hangot be- vagy kikapcsolhatja.

- $\blacksquare$  Nyomja meg a  $\blacksquare$  gombot, görgessen  $\blacksquare$ a SAJÁT BEÁLL. opcióhoz és nyomja meg a menu gombot.
- $2$  KÉZIB. HANG jelenik meg. Nyomja meg a gombot és görgessen $\mathbb{R}$  a BILLENTYŰH. opcióhoz. Nyomja meg a **meny** gombot.
- 3 Görgessen fel **R** vagy **de le** a BE vagy KI választásához.
- 4 Nyomja meg a menu gombot a jóváhagyáshoz.
- 5 Nyomja meg a **exit** gombot a készenléti üzemmódba való visszatéréshez.

#### **8.1.5 Első csengés**

Az Ön SE440 készüléke automatikusan észleli a hívószámkijelzést (előfizetéstől függ). A telefonja nem fog kicsörögni, ez az információ jelenik meg. Amennyiben szeretne csörgést hallani a hívószámkijelzés előtt, manuálisan beállíthatja az ELSŐ CSENGÉS opciót BE állásra.

- 1 Nyomja meg a menu gombot, görgessen a SAJÁT BEÁLL. opcióhoz és nyomja meg a menu gombot.
- 2 KÉZIB. HANG jelenik meg. Nyomja meg a gombot és görgessen $\Box$  az ELSŐ CSENGÉS opcióhoz. Nyomja meg a menu gombot.
- 3 Görgessen fel  $\bigcirc$  vagy  $\bigcirc$  le a BE vagy KI választásához.
- 4 Nyomja meg a meny gombot a jóváhagyáshoz.
- 5 Nyomja meg a **exis** gombot a készenléti üzemmódba való visszatéréshez.

#### **8.2 Kézibeszélő neve**

Személyre szabhatja készülékét, név, vagy helység szerint, például Péter, vagy Hálószoba. Maximum 10 karakter.

- $\blacksquare$  Nyomja meg a  $\blacksquare$  gombot, görgessen  $\blacksquare$ a SAJÁT BEÁLL. opcióhoz és nyomja meg a m gombot.
- $\overline{2}$  Görgessen  $\overline{4}$  a KÉZIB. TIPUS opcióhoz és nyomia meg a mem gombot.

*Ekkor megjelenik az aktuális név.* **3** Nyomia meg a sa gombot az aktuális név

törléséhez.

4 Adja meg a nevet amit szeretne – maximum 10 karakter, majd nyomja meg a meny gombot a mentéshez.

5 Nyomja meg a **exit** gombot a készenléti üzemmódba való visszatéréshez.

### **8.3 Automata felvétel**

Amennyiben bekapcsolja az Automata felvétel funkciót, a bejövő hívást azonnal megválaszolhatja, amint felemeli a kézibeszélőt a bázisállomásról, vagy töltőről. Amennyiben ki van kapcsolva, meg kell nyomnia a  $\mathbb{F}_2$  gombot a hívás megválaszolásához. Az alapértelmezett beállítás Ki van kapcsolva.

Személyes beállítások 21 1 Nyomja meg a meny gombot, görgessen a SAJÁT BEÁLL. opcióhoz és nyomja meg a gombot.

- <span id="page-23-0"></span> $\overline{2}$  Görgessen  $\overline{a}$  az AUTO FELV. funkcióhoz. Nyomja meg a mem gombot.
- $3$  Görgessen fel  $\frac{1}{3}$  vagy  $\frac{m}{3}$  le a BE vagy KI választásához.
- 4 Nyomja meg a menu gombot a jóváhagyáshoz.
- 5 Nyomja meg a **ext** gombot a készenléti üzemmódba való visszatéréshez.

#### **8.4 Automata lerakás**

Amennyiben bekapcsolja az automata lerakás funkciót, a hívást azonnal megszakítja, amint leteszi a kézibeszélőt a bázisállomásra, vagy töltőre. Amennyiben ki van kapcsolva, meg kell nyomnia az **ezt k** gombot a hívás megszakításához. Az alapértelmezett beállítás a Be.

- Nyomja meg a  $\frac{m}{n}$  gombot, görgessen  $\frac{m}{n}$ a SAJÁT BEÁLL. opcióhoz és nyomja meg a m gombot.
- 2 Görgessen <sup>m</sup>az AUTO LE. funkcióhoz. Nyomja meg a memp gombot.
- $\overline{3}$  Görgessen fel  $\overline{3}$  vagy  $\overline{4}$  le a BE vagy KI választásához.
- 4 Nyomja meg a meny gombot a jóváhagyáshoz.
- 5 Nyomja meg a **exit** gombot a készenléti üzemmódba való visszatéréshez.

#### **8.5 Kijelző nyelve**

Ki tudja választani a kijelző nevét.

- Nyomja meg a  $\frac{m_{\text{em}}}{m_{\text{em}}}$  gombot, görgessen  $\frac{m_{\text{em}}}{m_{\text{em}}}$ a SAJÁT BEÁLL. opcióhoz és nyomja meg a m gombot.
- 2 Görgessen a NYELV funkcióhoz. Nyomja meg a ment gombot.
- 3 Görgessen  $\mathbb{R}$  vagy  $\mathbb{R}$  a nyelv kiválasztásához.
- 4 Nyomja meg a many gombot a jóváhagyáshoz.
- 5 Nyomja meg a **ext** gombot a készenléti üzemmódba való visszatéréshez.

#### **8.6 Gyerekőr üzemmód be/ki**

Hagyjon egy kézibeszélőt az egyik szobában és használjon egy másikat, hogy hallhassa a hangokat abból a szobából.

1 Nyomja meg a menu gombot, görgessen a SAJÁT BEÁLL. opcióhoz és nyomja meg a m gombot.

- $\overline{2}$  Görgessen  $\overline{a}$  a GYEREKŐR ÜZ. funkcióhoz. Nyomja meg a **mem** gombot.
- 3 Görgessen a vagy 4 a BE vagy KI választásához.

4 Nyomja meg a meny gombot a jóváhagyáshoz. Amikor bekapcsolja, a kézibeszélőt ott hagyhatja abban a szobában, amit ellenőrizni szeretne. Csak a mikrofon legyen bekapcsolva. Senki nem fogja hallani abban a szobában.

#### **8.7 Gyerekőr**

- 1 Váltsa át a kézibeszélő gyerekőr mód beállítását Be üzemmódra és helyezze el a kézibeszélőt a szobában,
- 2 A második kézibeszélőn, nyomja meg az int gombot és adja meg annak a kézibeszélőnek a számát, melyet szoba felügyelőként használ. Ezután hallani fogja a szobából jövő hangokat.

#### t **Tipp**

A szoba megfigyelését bármikor leállíthatja, nyomja meg az  $e^{i\theta t}$  gombot.

#### **8.8 Háttérvilágítás be/ki**

- Nyomja meg a  $\frac{m_{\text{em}}}{m_{\text{em}}}$  gombot, görgessen  $\frac{m_{\text{em}}}{m_{\text{em}}}$ a SAJÁT BEÁLL. opcióhoz és nyomja meg a meny gombot.
- $2$  Görgessen  $\Box$  a HÁTTÉRVILÁG. funkcióhoz. Nyomja meg a menu gombot.
- $\overline{3}$  Görgessen  $\overline{1}$  vagy  $\overline{4}$  a BE vagy KI választásához.
- 4 Nyomja meg a menu gombot a jóváhagyáshoz.

#### **8.9 Billentyűzár**

Megelőzi a véletlenszerű tárcsázást a kézibeszélő hordozása közben, a billentyűzár lezárásával.

- 1 Nyomja meg és tartsa nyomva a \* gombot. *Ha a kijelzőn megjelenik a* BILLENTYŰZÁR *felirat.*
- 2 A kézibeszélő billentyűzárának feloldásához, nyomja meg és tartsa nyomva a \* gombot ismét.

#### $\bigoplus$  **Megjegyzés**

Amíg a billentyűzár le van zárva, a bejövő hívásokat ugyanúgy meg tudja válaszolni.

### <span id="page-24-0"></span>9 Egyéb beállítások

Ez a beállítás használható arra, hogy elérjen bizonyos hálózatokat és PABX/kapcsolótábla szolgáltatásokat.

#### **9.1 Újrahívási idő**

Az SE440 készülék visszahívási ideje az Ön országának és hálózati szolgáltatójának megfelelő. Eléggé valószínűtlen, hogy Önnek ezt meg kelljen változtatnia, hacsak a szolgáltatója nem kéri erre.

- Nyomia meg a  $\frac{m}{2}$  gombot, görgessen  $\frac{m}{2}$ a EGYÉB BEÁLL. opcióhoz és nyomja meg a menu gombot.
- 2 Az ÚJRAHÍV.IDŐ jelenik meg a kijelzőn. Nyomja meg a memp gombot.
- $\overline{3}$  Görgessen  $\overline{3}$  vagy  $\overline{4}$  a kívánt beállítás kiválasztásához: RÖVID, KÖZEPES, HOSSZÚ.
- 4 Nyomja meg a menu gombot a jóváhagyáshoz.
- 5 Nyomja meg az ext gombot a készenléti üzemmódba való visszatéréshez.
- n **Megjegyzés**

Az SE440 készülék használatát nem lehet garantálni minden PABX-en.

#### **9.2 Tárcsázási mód**

Az SE440 készülék tárcsázási módja az Ön országának és hálózati szolgáltatójának megfelelő. Eléggé valószínűtlen, hogy Önnek ezt meg kelljen változtatnia, hacsak a szolgáltatója nem kéri erre.

- Nyomja meg a  $\frac{m}{2}$  gombot, görgessen  $\frac{m}{2}$ a EGYÉB BEÁLL. opcióhoz és nyomja meg a menu gombot.
- 2 Görgessen **d'a HÍVÁS MÓDJA funkcióhoz.** Nyomja meg a meny gombot.
- **3 Görgessen a vagy <sup>m</sup> a HANG vagy IMPULZUS** választásához.
- 4 Nyomja meg a mem gombot a jóváhagyáshoz.
- 5 Nyomja meg a **ext** gombot a készenléti üzemmódba való visszatéréshez.

#### **9.2.1 Ideiglenes átkapcsolás Pulse módból Tone üzemmódba**

1 Nyomja meg és tartsa nyomva a **\*** gombot. *A tárcsázás módja az adott hívás idejére módosul Pulse módról Tone módra.*

#### **9.3 Híváskorlátozás**

Megelőzi bizonyos számok tárcsázását az SE440 készülékről. Tárolhat akár négy specifikus számot, mindegyiket 4 számjegyből - például, nemzetkőzi, vagy helyi előhívószámok. A híváskorlátozást átválthatja a beállításokat kivagy bekapcsolva.

#### n **Megjegyzés**

Amennyiben a híváskorlátozást bekapcsolja, a KORL MÓD BE jelenik meg a kijelzőn készenléti állapotban.

#### **9.3.1 Híváskorlátozás be/ki kapcsolása**

- $\blacksquare$  Nyomja meg a $\blacksquare$  gombot, görgessen  $\blacksquare$ a EGYÉB BEÁLL. opcióhoz és nyomja meg a menu gombot.
- 2 Görgessen **a HÍVÁSKORLÁT.** funkcióhoz. Nyomja meg a menu gombot.
- **3** Adja meg a mester PIN kódot (az alapértelmezett beállítás a 0000), majd nyomja meg a memp gombot.

4 KORLÁT. MÓD jelenik meg. Nyomja meg a gombot.

- $\overline{5}$  Görgessen  $\overline{6}$  vagy  $\overline{4}$  a BE vagy KI választásához.
- Nyomja meg a menu gombot a jóváhagyáshoz. 6 Nyomja meg a ext gombot a készenléti
	- üzemmódba való visszatéréshez. Ekkor már beállíthatja a számot (lásd alább).

#### **9.3.2 Szám beállítása híváskorlátozásra**

- 1 Nyomja meg a menu gombot, görgessen a EGYÉB BEÁLL. opcióhoz és nyomja meg a menu gombot.
- 2 Görgessen a HÍVÁSKORLÁT. funkcióhoz. Nyomja meg a memp gombot.

**3** Adja meg a mester PIN kódot (az alapértelmezett beállítás a 0000), majd nyomja meg a $\frac{m}{n}$  gombot.

- 4 Görgessen  $\Box$  a KORLÁT. SZÁM funkcióhoz. Nyomja meg a memp gombot.
- $\overline{5}$  Görgessen  $\overline{3}$  vagy  $\overline{4}$  a következő elérhető nyíláshoz.
- 6 Nyomja meg a meny gombot és adja meg azt a számot, vagy előhívószámot, amit korlátozni akar. Nyomja meg a meny gombot a jóváhagyáshoz.
- 7 Nyomja meg a exit gombot a készenléti üzemmódba való visszatéréshez.

#### <span id="page-25-0"></span>**9.4 Gyorshívás**

Amikor aktiválva van, ez a funkció lehetővé teszi egy szám tárcsázását a kézibeszélő bármely gombjának megnyomásával (kivéve el). Ez a funkció rendkívül hatásos a segélyhívások eléréséhez.

#### **9.4.1 Gyorshívás be/ki**

- Nyomja meg a  $\frac{m}{n}$  gombot, görgessen  $\frac{m}{n}$ a EGYÉB BEÁLL. opcióhoz és nyomja meg a menu gombot.
- $\overline{2}$  Görgessen  $\overline{a}$  a GYORSHÍVÁS funkcióhoz. Nyomja meg a **menu** gombot.
- **3** Adja meg a mester PIN kódot (az alapértelmezett beállítás a 0000) majd nyomja meg a menu gombot.
- 4 GYORSH. MÓD jelenik meg. Nyomja meg a gombot, majd görgessen  $\mathbb{R}$  vagy  $\mathbb{R}$  a BE vagy KI választásához. Nyomja meg a menu gombot a jóváhagyáshoz.
- 5 Nyomja meg a **exit** gombot a készenléti üzemmódba való visszatéréshez.

#### n **Megjegyzés**

Amennyiben a gyorshívást bekapcsolja, a GYORSH. BE jelenik meg a kijelzőn készenléti állapotban.

A gyorshívás újbóli kikapcsolásához:

- $\blacksquare$  Nyomja meg a  $\blacksquare$  gombot.
- 2 KI? jelenik meg. Nyomja meg a meny gombot a jóváhagyáshoz.

#### **9.4.2 Gyorshívó szám beállítása**

- $\blacksquare$  Nyomja meg a  $\blacksquare$  gombot, görgessen  $\blacksquare$ a EGYÉB BEÁLL. opcióhoz és nyomja meg a menu gombot.
- $\overline{2}$  Görgessen  $\overline{4}$  a GYORSHÍVÁS funkcióhoz. Nyomja meg a **meny** gombot.
- **3** Adja meg a mester PIN kódot (az alapértelmezett beállítás a 0000), majd nyomja meg a menü gombot.
- 4 Görgessen a GYORSSZÁM funkcióhoz. Nyomja meg a **mem** gombot.
- 5 Adja meg a számot. Nyomja meg a meny gombot a jóváhagyáshoz.
- 6 Nyomja meg a <sub>ext</sub> gombot a készenléti üzemmódba való visszatéréshez.

#### **9.4.3 Szám gyorshívása**

1 Amint eltárolt egy gyorshívószámot és a gyorshívási beállítást bekapcsolta, nyomjon meg bármely gombot (a **ext** kivételével) egy szám hívásához.

#### $\bigoplus$  Megjegyzés

Amikor a gyorshívás be van kapcsolva, ugyanúgy megválaszolhat bármilyen bejövő hívást.

#### **9.5 Regisztráció**

Akár 5 kézibeszélőt is regisztrálhat egyetlen bázisállomás. A további kézibeszélőket regisztrálni kell a bázisállomáshoz, mielőtt használni lehetne őket.

- Az alább közölt utasítások kifejezetten a Philips SE440 kézibeszélőre vonatkoznak. Amennyiben más gyártó kézibeszélőjét szeretné regisztrálni, az utasítások eltérhetnek. Ebben az esetben, kérjük forduljon a másik kézibeszélő gyártójához segítségért.
- Szükség van a mester PIN kódra a kézibeszélők regisztrálásához, vagy leválasztásához. Az alapértelmezett PIN kód 0000.

#### **9.6 A kézibeszélő regisztrálása**

A bázisállomásnál:

1 Nyomja le és tartsa nyomva a **o** j gombot a bázisállomáson legalább 3 másodpercre. 90 másodperce van a kézibeszélő regisztrálásához.

A kézibeszélőn:

1 Nyomja meg a men gombot, görgessen a EGYÉB BEÁLL. opcióhoz és nyomja meg a

menu gombot.

2 Görgessen **d** a REGISZTRÁCIÓ opcióhoz és nyomja meg a meny gombot.

3 Ha szükséges, görgessen a vagy u a BAZIS REGISZ megjelenítéséhez, majd nyomja meg a  $\frac{m_{\text{env}}}{m_{\text{en}}}$  gombot.

BÁZIS 1 2 3 4 jelenik meg és a *regisztrált bázisszám villogni kezd.*

 Adja meg annak a bázisnak a számát, amelyikhez regisztrálni szeretné a kézibeszélőt.

Amennyiben csak egy bázisállomása van,

nyomja meg a  $\Box$  gombot.

Amennyiben 2 bázisállomása van, nyomja meg a  $\mathbb{R}$  vagy  $\mathbb{R}$ , stb. gombot.

4 Amikor a kijelzőn megjelenik a PIN---- felirat, adja meg a bázisállomás PIN kódját. *Amikor a kézibeszélőt regisztrálja a bázisállomáshoz, egy kézibeszélő szám kerül társításra.*

#### <span id="page-26-0"></span>**9.7 Bázis kiválasztása**

Az SE440 kézibeszélőt akár 4 bázishoz is regisztrálhatja. Ha már egyszer regisztrálta, váltogathat a bázisállomások között, például az otthoni és munkahelyi bázisállomások között.

- 1 Nyomja meg a many gombot, görgessen a EGYÉB BEÁLL. opcióhoz és nyomja meg a m gombot.
- **2** Görgessen **d** a REGISZTRÁCIÓ opcióhoz és nyomja meg a menu gombot.
- 3 BAZIS KIVAL jelenik meg. Nyomja meg a gombot.

*Az elérhető bázisállomások az aktuális bázis számokkal villogva jelennek meg.*

4 Adja meg a kívánt bázis számát – 1, 2, 3 vagy <sup>4</sup> majd nyomja meg a $\frac{m}{n}$  gombot. *Ha megtalálta a bázisállomást, egy sípszót fog hallani. Ha nem találja meg, a kijelzőn a* NEM REGISZTRÁLT *felirat jelenik meg.*

#### **9.8 A kézibeszélő kijelentkeztetése**

- 1 Nyomja meg a menu gombot, görgessen de a EGYÉB BEÁLL. opcióhoz és nyomja meg a menu gombot.
- 2 Görgessen <sup>m</sup> a KIJELENTKEZ opcióhoz és nyomja meg a meny gombot.
- **3** Adja meg a 4-jegyű mester PIN kódot majd nyomja meg a man gombot. *A kijelzőn megjelenik a regisztrált kézibeszélők száma.*
- 4 Görgessen  $\mathbb{R}$  vagy  $\mathbb{R}$  a kézibeszélő kiválasztásához, amit törölni akar, majd nyomja meg a mem gombot. NEM REGISZT. jelenik meg a kézibeszélő képernyőjén.

#### **9.9 PIN**

A 4-jegyű mester PIN kódra a kézibeszélő regisztrálásához és kijelentkeztetéséhez, valamint az SE440 készülék egyes beállításainak módosításához van szükség. Az alapértelmezett beállítás 0000. Megváltoztathatja a PIN kódot a nagyobb biztonság érdekében.

- $\blacksquare$  Nyomia meg a $\blacksquare$  gombot, görgessen  $\blacksquare$ a EGYÉB BEÁLL. opcióhoz és nyomja meg a menu gombot.
- 2 Görgessen a PIN funkcióhoz. Nyomja meg a  $\frac{m_{\text{min}}}{m_{\text{min}}}$  gombot.

3 Adja meg az aktuális 4-jegyű mester PIN kódot majd nyomja meg a menu gombot. (Alapértelmezett beállítás 0000).

4 Adja meg az új PIN kódot majd nyomja meg  $a$  menu gombot.

#### $\oplus$  Megjegyzés

Készítsen feljegyzést a PIN kódról. Amennyiben elfelejtené a PIN kódot, újra kell indítania a készüléket.

#### **9.10 Újraindítás**

Ekkor az SE440 készülék visszaáll a gyári beállításokra.  $\oplus$  Megjegyzés

A telefonkönyvben tárolt bejegyzések megmaradnak.

Az újraindítás után, az országtól függően, az üdvözlő mód beállítás megjelenhet a kézibeszélő kijelzőjén.

 $\Box$  Nyomja meg a  $\Box$  gombot, görgessen  $\Box$ a EGYÉB BEÁLL. opcióhoz és nyomja meg a menu gombot.

 $\overline{2}$  Görgessen  $\overline{q}$  az ÚJRAINDÍT funkcióhoz. Nyomja meg a **meny** gombot.

**3** MEGERŐSÍT? jelenik meg. Nyomja meg a meny gombot.

#### **9.11 Alapértelmezett beállítások**

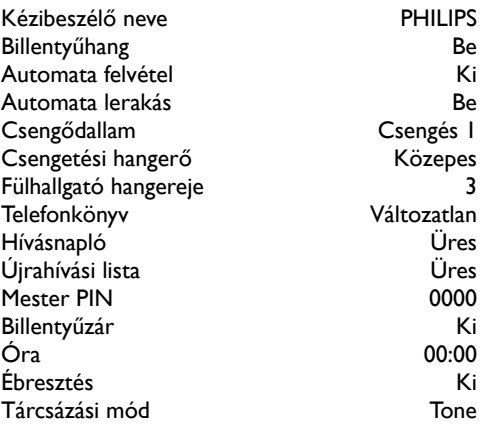

#### <span id="page-27-0"></span>**9.12 Automatikus előhívó**

Beállíthatja az SE440 készüléket, hogy észlelje a hívószámot és azt egy másik számmal helyettesítse. Az észlelendő számok akár 5 számjegyből is állhatnak. Le lehet cserélni akár 10-jegyű számokra is.

- $\blacksquare$  Nyomja meg a menu gombot, görgessen  $\blacksquare$ a EGYÉB BEÁLL. opcióhoz és nyomja meg a menu gombot.
- 2 Görgessen **da** az ELŐHÍVÓ funkcióhoz. Nyomja meg a **mem** gombot.
- $\overline{3}$  HÍVÓSZ. KIJ. jelenik meg. Nyomja meg a gombot.
- 4 Adja meg az észlelni kívánt számot, majd nyomja meg a mem gombot.
- 5 Görgessen az ELŐHÍV. SZÁM opcióhoz és nyomja meg a mem gombot.
- 6 Adja meg a cserélni kívánt számot, majd nyomja meg a mem gombot.
- 7 Nyomja meg a **ext** gombot a készenléti üzemmódba való visszatéréshez.

#### **9.13 Ország**

Amennyiben egy másik országba megy, beállíthatja a telefont úgy, hogy az megfeleljen az adott ország hálózati beállításainak.

#### $\bigoplus$  Megjegyzés

Amikor hibát vét az üdvözlő módban történő országválasztáskor, újra beállíthatja az országot. Az országtól függően, ez az opció megjelenhet úgy is, hogy NEM ELÉRHETŐ vagy akár az ország sem jelenik meg.

- $\blacksquare$  Nyomja meg a $\blacksquare$  gombot, görgessen  $\blacksquare$ a EGYÉB BEÁLL. opcióhoz és nyomja meg a menu gombot.
- 2 Görgessen az ORSZÁGVÁL. funkcióhoz. Nyomja meg a **mem** gombot.
- **3** Adja meg a 4-jegyű mester PIN kódot majd nyomja meg a mem gombot.
- 4 Görgessen a vagy <sup>m</sup> a kívánt ország megjelenítéséhez.
- 5 Nyomja meg a meny gombot a jóváhagyáshoz.

#### **9.14 Jogtalan behatolás**

Amikor külső hívást intéz, az ugyanazon bázisállomáshoz regisztrált másik kézibeszélő betársulhat a beszélgetésbe, így háromszemélyes konferenciabeszélgetést létrehozva, a **R** gomb megnyomásával.

Ennek engedélyezéséhez, a Jogtalan behatolás opciót Be kell kapcsolni.

- $\blacksquare$  Nyomja meg a $\blacksquare$  gombot, görgessen  $\blacksquare$ a EGYÉB BEÁLL. opcióhoz és nyomja meg a menu gombot.
- $\overline{2}$  Görgessen  $\mathbb{R}$  a JOGT. BEHAT. funkcióhoz. Nyomja meg a menu gombot.
- $\overline{3}$  Görgessen  $\overline{3}$  vagy  $\overline{4}$  a BE vagy KI választásához.
- 4 Nyomja meg a meny gombot a jóváhagyáshoz.

### <span id="page-28-0"></span>10 Hálózati szolgáltatások

Az SE440 készüléke egyszerű hozzáférést biztosít hálózati szolgáltatások széles skálájához.

#### **10.1 Minden hívás átirányítása**

Ezzel a beállítással a telefon valamennyi bejövő hívást átirányít egy másik számra.

#### **10.1.1 Átirányítási szám beállítása**

- 1 Nyomja meg a menu gombot, görgessen a HÁLÓ. SZOLG. opcióhoz és nyomja meg a m gombot.
- 2 HÍV. ÁTADÁS jelenik meg. Nyomja meg a gombot.
- $3$  Lapozzon  $\frac{1}{3}$  vagy  $\frac{10}{3}$  a BEÁLLÍTÁS menüre annak a számnak a beállításához, amelyre a hívásokat szeretné átirányítani, majd nyomja meg a  $\frac{m_{\text{env}}}{m_{\text{env}}}$  gombot.
- 4 Nyomja meg a **exit** gombot a készenléti üzemmódba való visszatéréshez.

#### **10.1.2 Minden hívás átirányítása bekapcsolása/kikapcsolása**

- 1 Nyomja meg a mem gombot, görgessen a HÁLÓ. SZOLG. opcióhoz és nyomja meg a menu gombot.
- 2 HÍV. ÁTADÁS jelenik meg. Nyomja meg a meny gombot.
- 3 Görgessen a vagy <sup>m</sup> az AKTIVÁL vagy INAKTIVÁL és nyomja meg a meny gombot.
- 4 Nyomja meg a **ext** gombot a készenléti üzemmódba való visszatéréshez.

#### **10.2 Hívásátirányítás, ha foglalt**

Ezzel a beállítással a telefon csak akkor irányítja át a bejövő hívásokat egy másik számra, ha a vonal foglalt.

#### **10.2.1 Átirányítási szám beállítása**

- $\blacksquare$  Nyomja meg a  $\blacksquare$  gombot, görgessen  $\blacksquare$ a HÁLÓ. SZOLG. opcióhoz és nyomja meg a m gombot.
- $\overline{2}$  Görgessen  $\overline{4}$  a H. ÁT. FOGL. opcióhoz és nyomja meg a meny gombot.
- $\overline{\mathbf{3}}$  Lapozzon  $\overline{\mathbf{6}}$  vagy  $\overline{\mathbf{4}}$  a BEÁLLÍTÁS menüre annak a számnak a beállításához, amelyre a hívásokat szeretné átirányítani, majd nyomja meg a  $\frac{m_{\text{env}}}{m_{\text{env}}}$  gombot.
- 4 Nyomja meg a exte gombot a készenléti üzemmódba való visszatéréshez.

#### **10.2.2 Hivásátirányítás, ha foglalt bekapcsolása/kikapcsolása**

- Nyomja meg a  $\frac{m}{n}$  gombot, görgessen  $\frac{m}{n}$ a HÁLÓ. SZOLG. opcióhoz és nyomja meg a menu gombot.
- 2 Görgessen  $\frac{m}{2}$  a H. ÁT. FOGL. opcióhoz és nyomja meg a meny gombot.
- $3$  Görgessen  $\bigoplus$  vagy  $\bigoplus$  az AKTIVÁL vagy INAKTIVÁL opcióhoz és nyomja meg a gombot.
- 4 Nyomja meg a **exit** gombot a készenléti üzemmódba való visszatéréshez.

#### **10.3 Hívásátirányítás, ha nincs válasz**

Ezzel a beállítással a telefon csak akkor irányítja át a bejövő hívásokat egy másik számra, ha Ön nem fogadja a hívást.

#### **10.3.1 Átirányítási szám beállítása**

- $\blacksquare$  Nyomja meg a  $\blacksquare$  gombot, görgessen  $\blacksquare$ a HÁLÓ. SZOLG. opcióhoz és nyomja meg a m gombot.
	-
- $\overline{2}$  Görgessen  $\overline{4}$  a H. ÁT. N. V. opcióhoz és nyomja meg a menu gombot.
- $3$  Lapozzon  $\frac{1}{8}$  vagy  $\frac{10}{4}$  a BEÁLLÍTÁS menüre annak a számnak a beállításához, amelyre a hívásokat szeretné átirányítani, majd nyomja meg a  $\frac{m_{\text{enu}}}{m_{\text{enu}}}$  gombot.
- 4 Nyomja meg a exit gombot a készenléti üzemmódba való visszatéréshez.

**10.3.2 Hívásátirányítás, ha nincs válasz bekapcsolása/kikapcsolása**

- 1 Nyomja meg a menu gombot, görgessen a HÁLÓ. SZOLG. opcióhoz és nyomja meg a meny gombot.
- 2 Görgessen  $\Box$  a H. ÁT. N. V. opcióhoz és nyomja meg a memp gombot.
- $\overline{3}$  Görgessen  $\overline{3}$  vagy  $\overline{4}$  az AKTIVÁL vagy  $INAKTIVÅL$  és nyomja meg a  $\frac{m_{\text{eniv}}}{m_{\text{eniv}}}$  gombot.

<span id="page-29-0"></span>4 Nyomja meg a **ext** gombot a készenléti üzemmódba való visszatéréshez.

#### **10.4 Hangposta**

Kapcsolja hálózati hangposta szolgáltatását be vagy ki.

- $\blacksquare$  Nyomja meg a $\blacksquare$  gombot, görgessen  $\blacksquare$ a HÁLÓ. SZOLG. opcióhoz és nyomja meg a menu gombot.
- $\overline{2}$  Görgessen a  $\overline{u}$  gombbal a HANGPOSTA 1 vagy HANGPOSTA 2 pontra, és nyomja meg az menu gombot.
- **3** Görgessen az  $\bigotimes$  vagy  $\bigotimes$  gombbal a HÍVÁS pontra, és nyomja meg az **many** gombot a hangposta számának tárcsázásához, vagy görgessen a BEÁLLÍTÁS pontra a hangposta számának beállításához, és nyomja meg az menu gombot.
- 4 Nyomja meg a **ext** gombot a készenléti üzemmódba való visszatéréshez.

#### **10.5 Információszolgáltatás**

Hálózati hangposta szolgáltató hívása.

- 1 Nyomja meg a men gombot, görgessen a HÁLÓ. SZOLG. opcióhoz és nyomja meg a gombot.
- $\overline{2}$  Görgessen  $\overline{a}$  az INFO. SZOLG. opcióhoz és nyomia meg a menu gombot.
- **3** Görgessen az  $\bigotimes$  vagy  $\bigotimes$  gombbal a HÍVÁS pontra, és nyomja meg az **many** gombot a hangposta számának tárcsázásához, vagy görgessen a BEÁLLÍTÁS pontra a hangposta számának beállításához, és nyomja meg az menu gombot.
- 4 Nyomja meg a **exit** gombot a készenléti üzemmódba való visszatéréshez.

#### **10.6 Visszahívás**

Felhívja a hálózatot, hogy kiderítse, ki hívta utoliára.

- 1 Nyomja meg a menu gombot, görgessen a HÁLÓ. SZOLG. opcióhoz és nyomja meg a menu gombot.
- **2** Görgessen a **d** gombbal a VISSZAHÍVÁS pontra, és nyomja meg az meny gombot.
- $3$  Görgessen az  $\bigotimes$  vagy  $\bigoplus$  gombbal a HÍVÁS pontra, és nyomja meg az many gombot a szám tárcsázásához, vagy görgessen a BEÁLLÍTÁS pontra a visszahívás számának beállításához, és nyomja meg az meny gombot.
- 4 Nyomja meg a **ext** gombot a készenléti üzemmódba való visszatéréshez.

#### **10.7 Visszahívás törlése**

Tárcsázza az országának megfelelő szolgáltató számot a visszahívás szolgáltatás deaktiválásához.

- Nyomja meg a  $\frac{m_{\text{env}}}{m_{\text{non}}}\$ gombot, görgessen a HÁLÓ. SZOLG. opcióhoz és nyomja meg a mer gombot.
- **2** Görgessen a  $\frac{m}{2}$  gombbal a V.HÍV. TÖRL. pontra, és nyomja meg az **meny** gombot.
- $3$  Görgessen az  $\bigcirc$  vagy  $\bigcirc$  gombbal a HÍVÁS pontra, és nyomja meg az gombot a szolgáltatás szám tárcsázásához, amely deaktiválja a visszahívás szolgáltatást, vagy görgessen a BEÁLLÍTÁS pontra a visszahívás szolgáltatás beállításához vagy módosításához, majd nyomja meg az gombot.
- 4 Nyomja meg a exte gombot a készenléti üzemmódba való visszatéréshez.

#### **10.8 Szám visszatartása**

Beállíthatja a telefonját, hogy ne küldje el a hívószámát egyik alkalommal se, amikor tárcsázik. Amennyiben a hívott fél rendelkezik hívószámkijelzés előfizetéssel, az Ön száma NEM AZONOSÍT feliratként jelenik meg a hívott fél készülékének kijelzőjén. Ez a beállítás lehetővé teszi, hogy előhívó számot adjon automatikusan a már egyszer beállított hívószámhoz.

#### **10.8.1 Beállítás azonosítószám nélkül**

- $\blacksquare$  Nyomja meg a  $\blacksquare$  gombot, görgessen  $\blacksquare$  $a$  HÁLÓ. SZOLG. opcióhoz és nyomja meg a gombot.
- $2$  Görgessen a  $\frac{m}{2}$  gombbal az AZON.V.TART. pontra, és nyomja meg az **meny** gombot.

 $3$  Görgessen az  $\frac{1}{3}$  vagy  $\frac{10}{3}$  gombbal a BEÁLLÍTÁS pontra az előhívószám beállítása azonosítószám nélkül pontra, és nyomja meg  $az$  menu gombot.

- <span id="page-30-0"></span>4 Nyomja meg az **ext** gombot a készenléti üzemmódba való visszatéréshez.
- **10.8.2 Azonosítószám nélkül aktiválása/ deaktiválása**
- 1 Nyomja meg a menu gombot, görgessen a HÁLÓ. SZOLG. opcióhoz és nyomja meg a menu gombot.
- $\overline{2}$  Görgessen a  $\overline{u}$  gombbal az AZON.V.TART. pontra, és nyomja meg az menu gombot.
- 3 Görgessen a vagy **d'az** AKTIVÁL vagy INAKTIVÁL opcióhoz és nyomja meg a memp gombot.
- 4 Nyomja meg az **ext** gombot a készenléti üzemmódba való visszatéréshez.

### 11 Karbantartás és csere

#### **11.1 Tisztítás**

- Egyszerűen tisztítsa meg a kézibeszélőt és a bázisállomást nyirkos (nem nedves) ruhával, vagy antisztatikus törlőkendővel.
- Soha ne használjon háztartási súrolószereket, mivel károsíthatják a terméket.
- Soha ne használjon száraz ruhát, mivel az elektrosztatikus kisülést okozhat.

#### **11.2 Az akkumulátorok cseréje** w **Figyelmeztetés**

Csak AAA akkumulátorokat használjon.

**1 Csúsztassa félre az akkutartót.** 

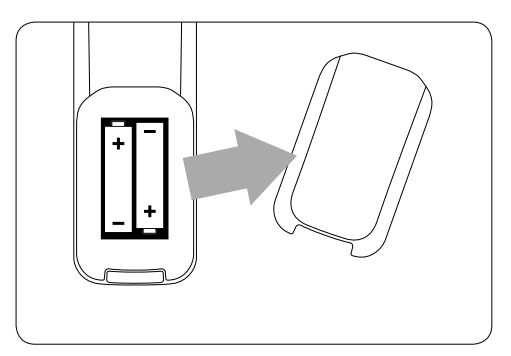

**2** Távolítsa el a régi akkumulátorokat.

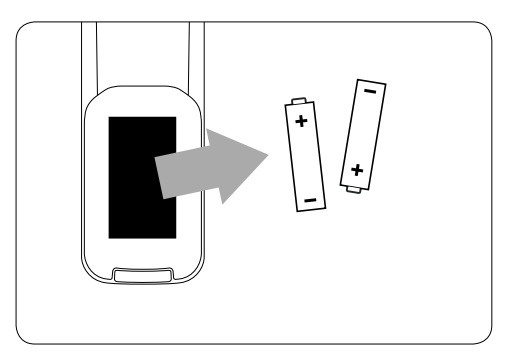

<span id="page-31-0"></span>**3** Helyezze be az új akkumulátorokat a kézibeszélőbe.

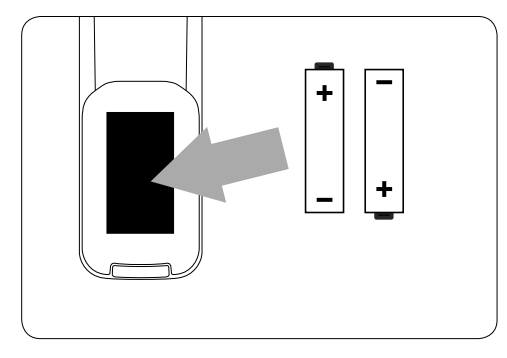

4 Helyezze vissza az akkufedelet.

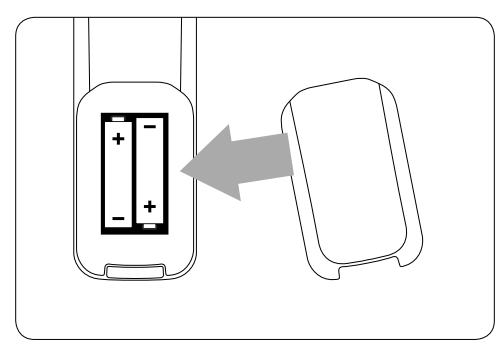

### 12 Műszaki adatok

#### **Az akkumulátorok élettartama és a hatótávolság**

Beszélgetési idő és készenléti idő Amikor az akkumulátorok teljesen fel vannak töltve, az SE440 beszélgetési ideje kb. 12 óra, a készenléti idő pedig kb. 150 óra.

#### **Figyelmezetés az akkumulátorok lemerülésére**

Az akkumulátor töltöttségi szintje a kézibeszélő kijelzőjének bal felső sarkában látható. Amikor az akkumulátor töltöttségi szintje túl alacsonnyá válik, hallani fog egy sípszót minden percben (hívás közben) és villogni fog az  $\square$ ikon. Amikor az akkumulátor töltöttségi szintje túl alacsonnyá válik, a telefon automatikusan kikapcsol a riasztás után.

Az akkumulátor töltöttségi szintjét a következőképpen jelölik:<br>Eliesen feltöltve

- Teljesen feltöltve.
- **D** Részlegesen töltve.
- **ED** Alacsony.

#### **Az akkumulátor típusa**

Az SE440 készülékben használt akkumulátorok típusa: AAA NiMH 550 mAh

#### **Hatótávolságon kívüli figyelmeztetés**

A telefon hatótávolsága ideális feltételek mellett 50 méter házon belül, és 300 méter házon kívül. Amikor közeledik a készülék hatótávolságának széléhez, a kézibeszélő figyelmeztető sípszót hallat.

Amikor a kézibeszélő átlépi a hatótávolság határát, hiba sípszót hallat, a hívás megszakad és néhány egyéb funkció sem lesz elérhető. Hibajelző sípszót fog hallani, amikor megpróbálja használni őket, és hibasípszót hallat, ha bekapcsolja.

Ha visszatér a hatótávolságon belülre, egy másféle sípszót hallat a kézibeszélő.

#### n **Megjegyzés**

Ahhoz hogy hallja a hibajelző sípszót, be kell kapcsolnia ezt a funkciót.

### <span id="page-32-0"></span>13 Gyakran feltett kérdések

www.philips.com/support

#### **Töltés**

#### **Az** f **ikon nem villog, amikor a kézibeszélőt a bázisállomásra helyezik**

- Rossz az akkumulátorok csatlakozása mozgassa meg a kézibeszélőt
- Piszkos az érintkező Tisztítsa meg az akkumulátor csatlakozókat egy alkohollal átitatott ruhával.
- Az akkumulátorok teljesen fel vannak töltve nincs szükség töltésre

#### **Hívások**

#### **Nincs tárcsahang**

- Nincs áram ellenőrizze a kapcsolatokat. Indítsa újra a telefont: húzza ki és dugja vissza a fő hálózati kábelt
- Lemerült az akkumulátor legalább 24 óráig töltse az akkumulátort
- Túl messze van a bázisállomástól vigye közelebb a bázisállomást
- Rossz telefonkábel használja a mellékelt kábelt
- Vonal adapter (amikor szükséges) nincs csatlakoztatva a telefonzsinórhoz csatlakoztassa a vonal adaptert (amikor szükséges) a telefonzsinórhoz

#### **Gyenge hangminőség**

A bázisállomás túl közel van elektromos berendezésekhez, vasbeton falakhoz, vagy fém ajtótokokhoz - vigye a bázisállomást legalább egy méterre a többi elektromos berendezéstől

#### **Az** N **ikon villog**

- A kézibeszélő nincs regisztrálva a bázisállomáshoz - regisztrálja a kézibeszélőt a bázisállomáshoz
- Túl messze van a bázisállomástól vigye közelebb a bázisállomást

#### **Nincs csengőhang**

A csengőhang ki van kapcsolva Növelje meg a hangerőt.

#### **A hívószámkijelzés (CLI) szolgáltatás nem működik**

Ellenőrizze az előfizetését a hálózati szolgáltatójával

#### **Telefonkönyv**

#### **Nem lehet tárolni telefonkönyv-bejegyzést**

A telefonkönyv tele van. Töröljön egy bejegyzést, hogy felszabadíthasson némi memóriát

#### **Kijelző**

#### **Nem látszik a kijelzőn semmi**

- Próbálja meg újratölteni, vagy kicserélni az akkumulátorokat
- Próbálja meg a leválasztani, majd újra csatlakoztatni a bázisállomás áramellátását.
- Amennyiben a 7-szegmenses kijelző nem gyullad ki, próbálja leválasztani majd visszacsatlakoztatni a bázisállomás áramellátását.

#### **Regisztráció**

#### **Nem lehet másik kézibeszélőt regisztrálni**

Elérte a maximálisan regisztrálható 5 készülék számát.

A kijelzőn megjelenik a KERESÉS felirat. Le kell választania egy kézibeszélőt ahhoz, hogy regisztrálhasson egy újat.

#### **Interferencia**

#### **Hang interferencia a rádión vagy televízión**

A bázisállomás vagy töltő túl közel van. Távolítsa el olyan messzire, amennyire csak lehetséges.

### <span id="page-33-0"></span>14 Tárgymutató

### A

Alapértelmezett beállítások 24 Automata felvétel 21 Automata lerakás 21 Automatikus előhívó 24 A fülhallgató hangerejének beállítása 12 A kézibeszélő kijelentkeztetése 24

#### B

Bázisállomás áttekintés 9 Bázisállomás csatlakoztatása 10 Bejegyzés hozzáadása a telefonkönyvhöz 14 Billentyűhang be-/kikapcsolása 20 Billentyűzár lezárása 21 Biztonsági információ 4

#### $\blacksquare$

Dátum és idő beállítása 19 Doboz tartalma 6

#### E

Ébresztési dallam beállítása 19 Ébresztés beállítása 19 Egy bejegyzés törlése a hívásnaplóban 18 Elemek telepítése 11 Elemek töltése 11 Előhívószám beállítása és tárcsázás cseréje 24 Első csengés 20 Első csengés beállítása 20

#### F

Fülhallgató hangereje 12

#### G

Gyorshívás 22 Gyorshívószámok módosítása 16 Gyorshívó gombok 16 Gyorshívó szám tárolása 16 Gyorshívó szám törlése 16

#### H

Hálózati hangposta hívása 14 Hangerőszabályozó 20 Híváskorlátozás 22 Hívásnapló-bejegyzés törlése 18 Hívásnapló megtekintése 17 Hívásnapló telefonszám mentése a telefonkönyvbe 17 Hívás befejezése 13 Hívás előtárcsázása 12 Hívás fogadása 12 Hívás indítása 12 Hívás kezdeményezése a hívásnaplóból 12 Hívás kezdeményezése a telefonkönyvből 12 HÍvószámkijelzés 17 Hívó fél azonosítása 17 Hívó fél várakoztatása egy második hívás megválaszolásához 13

#### $\blacksquare$

Ikonok és szimbúlumok kijelzése 8

#### K

Kapcsolás belső és külső hívás között 13 Kézibeszélő áttekintése 7 Kézibeszélő be-/kikapcsolása 13 Kézibeszélő csengőhangjának módosítása 20 Kézibeszélő dallam beállítása 20 Kézibeszélő gombok 7 Kézibeszélő lapozása 9 Kézibeszélő neve 20 Kézibeszélő regisztráció 23 Kézibeszélő regisztrálása a bázisállomáshoz 23 Kiielző nyelvének beállítása 21 Konferenciahívás 14 Külső hívás átvitele egy másik kézibeszélőre 13

#### M

Másik kézibeszélő hívása 13 Menü navigáció 9 Mester PIN módosítása 24 Mester újraindítás 24

#### N

Navigálás a menüben 9 Név bevitele a telefonkönyvbe 15

#### O

Óra és ébresztés 19 Országbeállítás módosítása 25 Ország beállítása 25 Összes telefonkönyv-bejegyzés törlése 16

#### S

Szóköz egy tárolt számban 15

#### $\blacksquare$

Tárcsázási mód beállítása 22 Telefonkönyv-bejegyzés szerkesztése 15 Telefonkönyv-bejegyzés törlése 16 Telefonkönyv bejegyzések megtekintése 15 Telefon újrahasznosítása 5 Titkosítás 13

#### U

Újrahívási (flash) mód beállítása 22 Újrahívási idő 22 Újrahívási lista elérése 18 Újrahívási telefonszám mentése a telefonkönyvbe 18 Újrahívó szám törlése 18 Újraindítás 24 Új üzenetek 27

#### **A SE440 műszaki adatai**

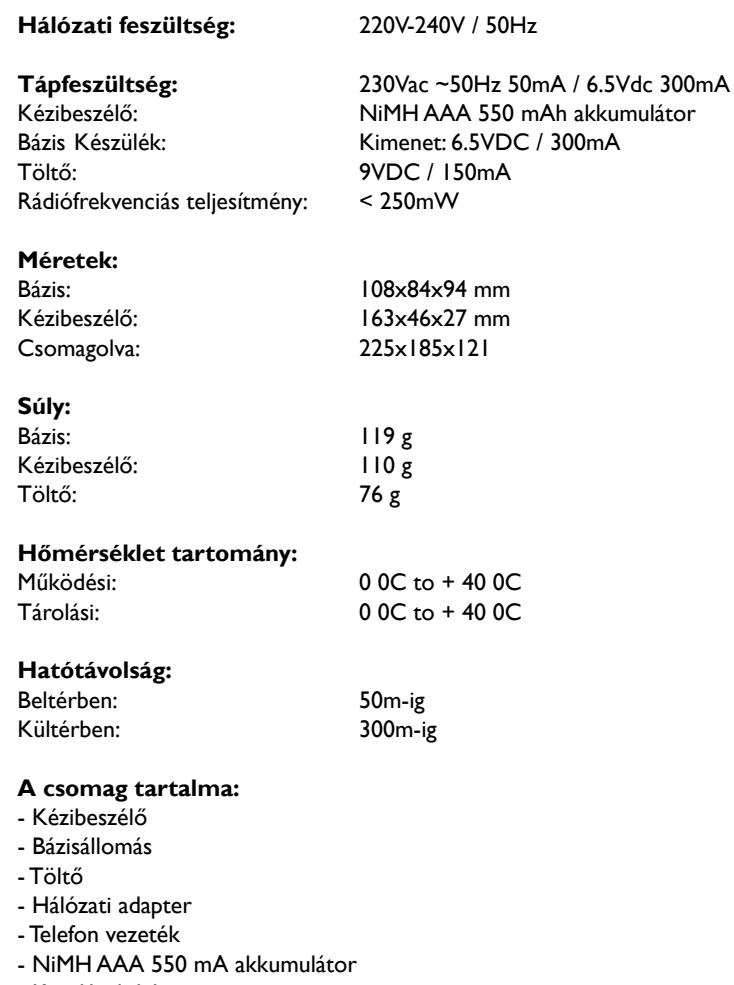

- Kezelési leírás

- Fali csatlakozó adapter

- Jótállási jegy

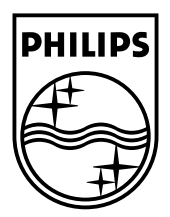

Copyright © 2007 Koninklijke Philips Electronics N.V. All rights reserved. Trademarks are the property of Koninklijke Philips Electronics N.V. or their respective owners. Specifications are subject to change without notice. Document order number: 3111 285 36522 (HU)

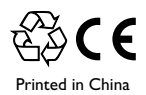